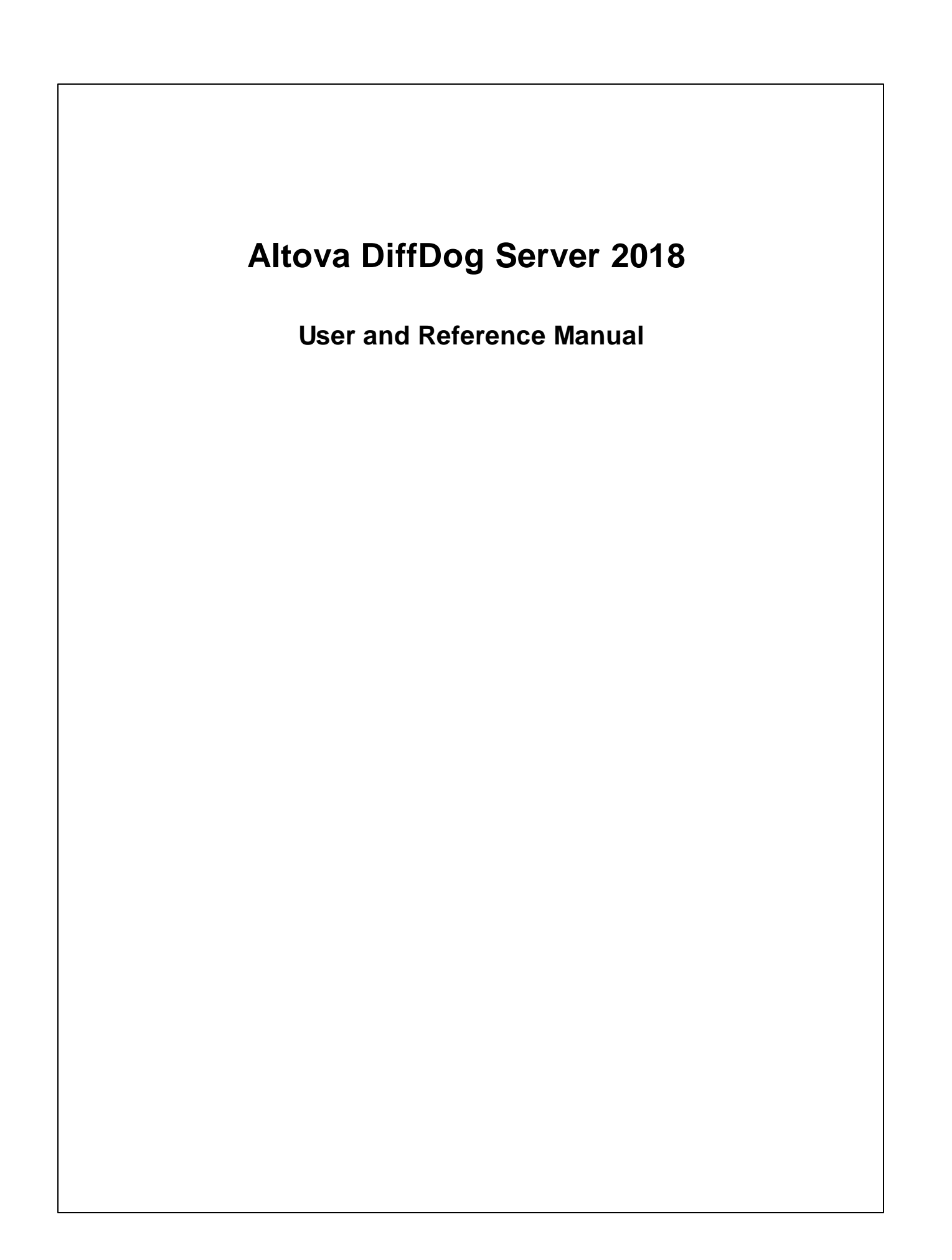

## **Altova DiffDog Server 2018 User & Reference Manual**

All rights reserved. No parts of this work may be reproduced in any form or by any means - graphic, electronic, or mechanical, including photocopying, recording, taping, or information storage and retrieval systems - without the written permission of the publisher.

Products that are referred to in this document may be either trademarks and/or registered trademarks of the respective owners. The publisher and the author make no claim to these trademarks.

While every precaution has been taken in the preparation of this document, the publisher and the author assume no responsibility for errors or omissions, or for damages resulting from the use of information contained in this document or from the use of programs and source code that may accompany it. In no event shall the publisher and the author be liable for any loss of profit or any other commercial damage caused or alleged to have been caused directly or indirectly by this document.

Published: 2018

© 2018 Altova GmbH

# **Table of Contents**

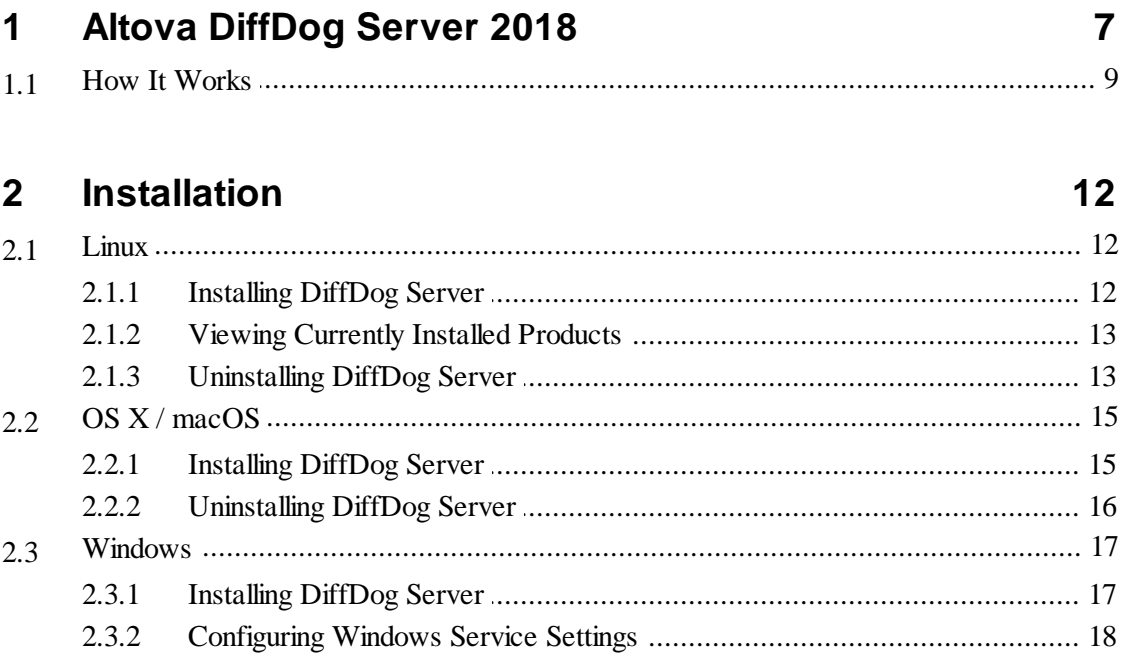

#### **Configuring the Server**  $3<sup>1</sup>$

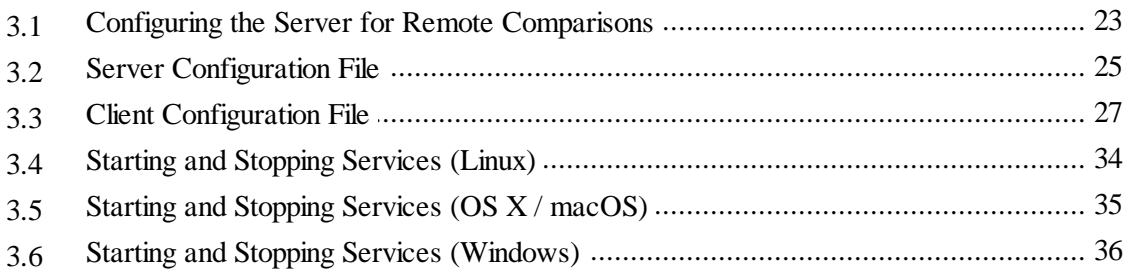

#### **DiffDog Server Command Line**  $\overline{4}$

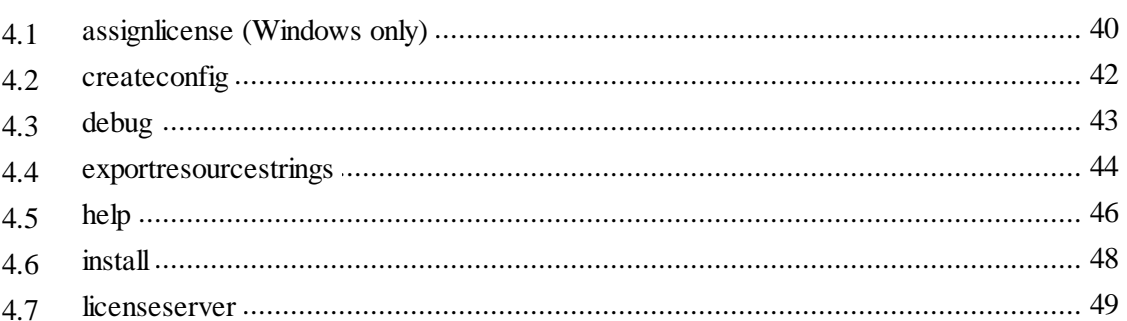

## 38

22

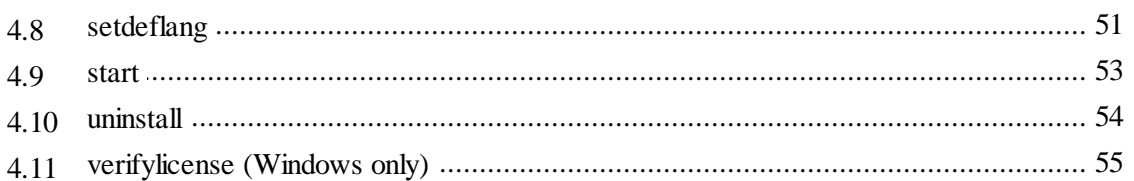

#### **DiffDog Client Command Line**  $5\phantom{1}$ 58  $5.1$ 5.2  $5.3$

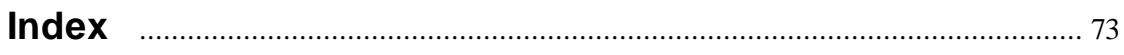

**Chapter 1**

**Altova DiffDog Server 2018**

# <span id="page-6-0"></span>**1 Altova DiffDog Server 2018**

DiffDog Server is a powerful differencing software solution that enables you to compare text and XML files, directories (including ZIP format), as well as URLs, across Windows, Linux, and Mac OS X systems.

### **DiffDog Server Features**

- *Command-line Interface.* DiffDog Server runs as a service. You can run comparisons by invoking DiffDog Server either from the command line interface or through executable scripts.
- *Run comparisons remotely.* You can compare files either directly on the server machine  $\bullet$ where DiffDog Server is installed, or call a comparison remotely from a client machine. The DiffDog Server installation includes a portable DiffDog Command Line Client, which can be copied to multiple machines within your organization, thus enabling you to call a running DiffDog Server remotely.
- *Cross-platform:* DiffDog clients may run on either Linux, Mac OS X, or Windows, and the same is true for DiffDog Server.
- *URL Comparisons.* In addition to files and directories, you can also compare URLs. For example, you can compare a page like **http://www.example.org/page1.html** with **http://www.example.org/page2.html**. Combinations between URL and files are also possible, for example, **http://www.example.org/page1.html** with **C:\page2.html**.
- $\bullet$ *Three-way comparisons.* In addition to standard two-side comparisons that involve a "left" file and a "right" side, you can also perform three-way comparisons (when comparing files). This is useful, for example, when two different versions exist of the same original file, and you need to cross-compare all versions.
- *Binary, text, and XML.* Depending on the kind of files you are comparing, you can choose between any of the following comparison modes: binary, text, or XML. Alternatively, you can let the application detect the comparison mode automatically based on file extension. For even more advanced needs, you can create custom rules to choose a specific mode automatically based on file extension.
- *Advanced filters and comparison options*. You can flexibly include or exclude files or directories from a comparison by means of filters. Additional options are available that help you deal with case-sensitive versus insensitive comparisons, ignoring files based on size or modification time, as well as various ways to treat special characters like spaces, tabs, or carriage returns.
- *Integration with DiffDog desktop.* If you have already created comparison files (such as .filedif and .dirdif files) in DiffDog [\(https://www.altova.com/diffdog](https://www.altova.com/diffdog)), you can compare them in a server environment as well. This enables you to automate or integrate frequently-used comparisons into your custom scripts or processes. On Windows, any custom XML or directory filters that you have created in DiffDog can also be invoked as command line options when you run a comparison with the DiffDog Command Line Client executable.

### **Limitations**

The connection between client and server is currently unencrypted (plain HTTP).

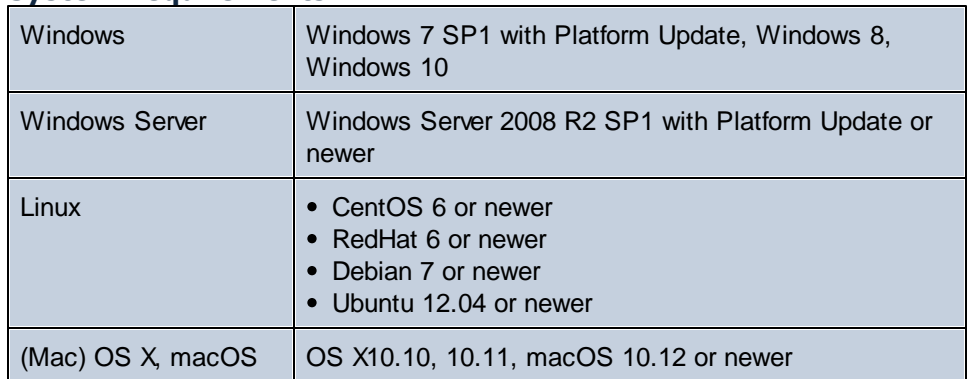

#### **System Requirements**

On Windows, DiffDog Server is available both as a 32-bit and 64-bit package.

*Last updated: 28 May 2018*

## <span id="page-8-0"></span>**1.1 How It Works**

After installation, the DiffDog Server files are copied in the default program installation directory.

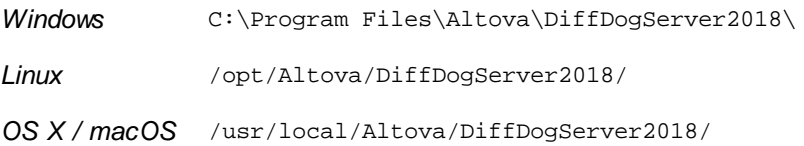

The program installation directory contains two executables that you will work with:

- 1. DiffDog Server executable, available in the **bin** subdirectory. This executable provides configuration-related commands, including commands for licensing DiffDog Server, starting it as a service, or resetting it to the default configuration.
- 2. DiffDog Command Line Client executable, available in the **cmdlclient** subdirectory. This executable provides the diff command (among other commands). The diff command is the most important command, and you can use it to run comparisons between any of the following: files, directories, or URLs.

In this documentation, the DiffDog Command Line Client executable is alternatively referred to as "DiffDogCmdlClient".

To begin, let's open a command line terminal and run a simple command that returns the current version of DiffDog Server:

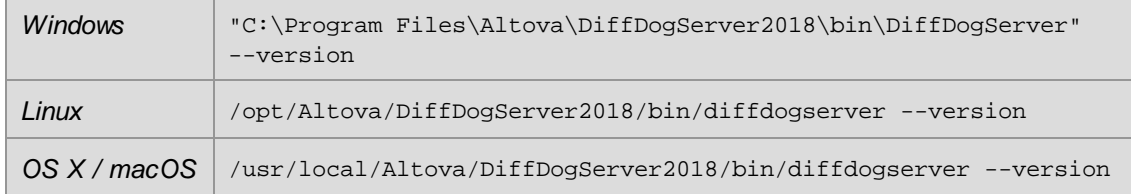

Let's now run an actual comparison between two local files. This time, make sure that you call the DiffDogCmdlClient (not server) executable with the diff command, as follows:

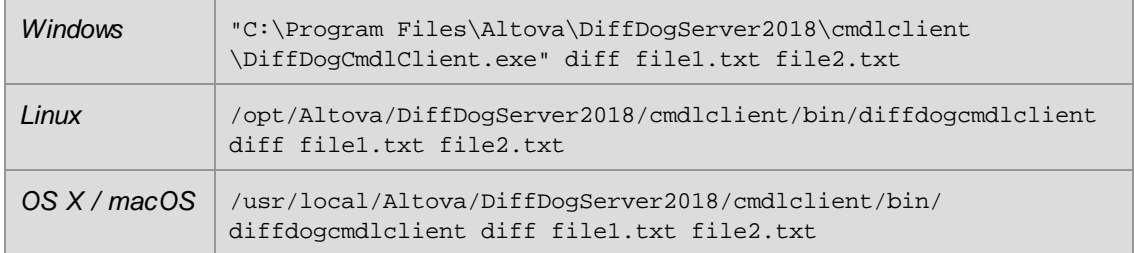

Note that, for the sake of simplicity, this documentation omits the full path to the executable when describing commands. Therefore, instead of the command above, this documentation uses:

DiffDogCmdlClient diff file1.txt file2.txt

The command above is very simple and assumes that:

- The current working directory is the program directory.  $\bullet$
- The files **file1.txt** and **file2.txt** exist in the program directory (otherwise, refer to them using an absolute or a relative path).
- DiffDog Server and DiffDog Command Line Client both run on the same machine.  $\bullet$

Note the following:

- $\bullet$ To call the executable (either client or server) just by name, without the full path, add the program installation directory to your system's PATH variable. Alternatively, run the cd command and switch to the directory where the executable is.
- On Linux, use an all-lowercase to call the executable. In addition, on Linux and OS X/  $\bullet$ macOS, when you are inside the directory of the executable, you might need to add the prefix "./" before the name of the executable.

DiffDog Command Line Client can run either on the same machine as DiffDog Server, or on a different machine. When installed on another machine, the client it is capable of communicating with a remote DiffDog Server through HTTP. Consequently, the diff command can compare not only file or directory paths local to the client, but also paths on the remote machine where DiffDog Server runs. You can also compare a client-side file or directory with a remote server-side file or directory, or vice versa. Moreover, the client and the server can be on different operating systems (for example, the client may be running on Windows and the server on Linux). The advantage of such a setup is that it enables you to run comparisons from virtually any client configured to communicate with the server. For instructions about how to configure the server to accept calls from remote clients, see [Configuring](#page-21-0) the Server.

The diff command provides a large number of additional options for advanced comparison needs, for example:

- You can specify whether files should be compared as text, XML, or binary files.
- $\bullet$ You can create custom rules that let you automatically set a comparison mode (text, XML, binary) based on file extension.
- When two directories are compared, you can specify whether file contents are to be compared also.
- You can specify whether the file size or modification date should be ignored or taken into account when comparing files.
- When you compare text files, you can specify rules to exclude from the comparison files that match a certain name pattern.
- When you compare XML files, you can specify rules to exclude from the comparison certain XML elements and attributes.
- You can specify how the comparison results are to be generated. For example, you can  $\bullet$ redirect the comparison result (output) either to a file on the server, or to a file on the client. Regardless of the option chosen, you can additionally view the output on screen. The comparison results can be either in text or in XML format.

This is not an exhaustive list; for reference to all available comparison options, see the  $diff$ command reference.

**Chapter 2**

**Installation**

## <span id="page-11-1"></span><span id="page-11-0"></span>**2.1 Linux**

## **2.1.1 Installing DiffDog Server**

## **System requirements**

*Linux*

- CentOS 6 or newer
- RedHat 6 or newer
- Debian 7 or newer
- Ubuntu 12.04 or newer

The following libraries are required as a prerequisite to install and run the application. If the packages below are not already available on your Linux machine, run the command yum (or apt-get if applicable) to install them.

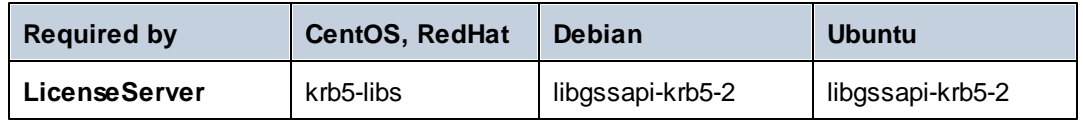

### **Prerequisites**

- Perform installation either as **root** user or as a user with **sudo** privileges.  $\bullet$
- $\bullet$ The previous version of DiffDog Server must be uninstalled before a new one is installed.

## **Installing DiffDog Server**

- 1. Download the installation package from <https://www.altova.com/download#server> to a local directory.
- 2. Change to the directory where you downloaded the installation package, for example:

cd /home/User/Downloads

3. Install the DiffDog Server package.

```
[Debian, Ubuntu] sudo dpkg --install diffdogserver-2018-debian.deb
[CentOS, RedHat] sudo rpm -ivh diffdogserver-2018-1.x86_64.rpm
```
- **Note:** You may need to adjust the name of the package above to match the current release or service pack version.
	- 4. Start the DiffDog Server service.

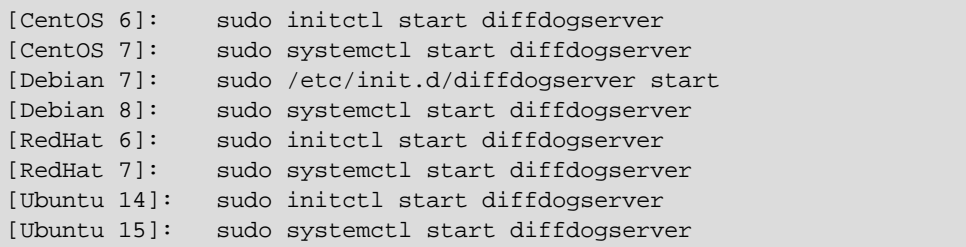

#### **Licensing DiffDog Server**

- 1. Ensure that the latest version of Altova LicenseServer [\(https://www.altova.com/](https://www.altova.com/licenseserver) [licenseserver](https://www.altova.com/licenseserver)) is installed and running either on the local machine or network.
- 2. Register DiffDog Server with Altova LicenseServer. For this, you need to know either the host name or the IP address of the computer where LicenseServer runs. For example, if LicenseServer runs on 127.0.0.1, you can register it as follows:

sudo diffdogserver licenseserver 127.0.0.1

**Note:** The command above assumes you are calling the executable from the program installation directory. On CentOS and OS X, make sure to prepend "./" in front of the executable.

3. Log on to LicenseServer administration interface and assign the license to the machine where DiffDog Server runs.

For more information about licensing, refer to Altova LicenseServer documentation [\(https://](https://www.altova.com/documentation) [www.altova.com/documentation](https://www.altova.com/documentation)).

## <span id="page-12-0"></span>**2.1.2 Viewing Currently Installed Products**

#### **To check if an Altova server product is installed:**

Run the following command:

```
[Debian, Ubuntu] dpkg --list | grep server
[CentOS, RedHat] rpm -qa | grep server
```
## <span id="page-12-1"></span>**2.1.3 Uninstalling DiffDog Server**

### **To uninstall DiffDog Server:**

Run the following command:

```
[Debian, Ubuntu] sudo dpkg --remove diffdogserver
[CentOS, RedHat] sudo rpm -e diffdogserver
```
If you need to uninstall other packages, use the same command as above and supply the package you want to remove as argument. For example:

> [Debian, Ubuntu] sudo dpkg --remove licenseserver [CentOS, RedHat] sudo rpm -e licenseserver

## <span id="page-14-0"></span>**2.2 OS X / macOS**

## **2.2.1 Installing DiffDog Server**

## **System requirements**

(*Mac) OS X, macOS*

OS X 10.10 or newer

## **Prerequisites**

Perform installation as a user with administrative (root) privileges.

## **Installing DiffDog Server**

- 1. Download the disk image (.dmg) file from the Altova Download Center [\(https://](https://www.altova.com/download) [www.altova.com/download](https://www.altova.com/download)) and click to open it. Once you do this, the installer appears as a new drive on your computer.
- 2. Double-click the package (.pkg) file, and go through the successive steps of the installation wizard. These are self-explanatory and include one step in which you have to agree to the license agreement before being able to proceed. When you complete the wizard, the DiffDog Server icon becomes available in **Applications**. The package is installed in the directory **/usr/local/Altova/DiffDogServer2018/** .
- 3. If you have not installed Altova License Server already, or if you want to upgrade to the latest version, double-click the corresponding package (.pkg) file and follow the on-screen instructions.
- 4. Start DiffDog Server as a service.

```
sudo launchctl load /Library/LaunchDaemons/
com.altova.DiffDogServer.plist
```
### **Licensing DiffDog Server**

- 1. Ensure that the latest version of Altova LicenseServer [\(https://www.altova.com/](https://www.altova.com/licenseserver) [licenseserver](https://www.altova.com/licenseserver)) is installed and running either on the local machine or network.
- 2. Register DiffDog Server with Altova LicenseServer. For this, you need to know either the host name or the IP address of the computer where LicenseServer runs. For example, if LicenseServer runs on 127.0.0.1, you can register it as follows:

```
sudo diffdogserver licenseserver 127.0.0.1
```
3. Log on to LicenseServer administration interface and assign the license to the machine where DiffDog Server runs.

For more information, refer to Altova LicenseServer documentation ([https://www.altova.com/](https://www.altova.com/documentation)

[documentation\)](https://www.altova.com/documentation).

## <span id="page-15-0"></span>**2.2.2 Uninstalling DiffDog Server**

## **To uninstall DiffDog Server:**

1. Stop the DiffDog Server service.

```
sudo launchctl unload /Library/LaunchDaemons/
com.altova.DiffDogServer.plist
```
To check whether a service has been stopped, open the Activity Monitor terminal and make sure that the service is not in the list. Double-check that the Activity Monitor shows all processes, not just "My processes" (On the **View** menu, click **All processes**.)

- 2. In **Applications**, right-click the DiffDog Server icon and select **Move to Trash**. Note that your DiffDog Server installation directory and configuration data are not removed by this step.
- 3. Optionally, if you want to remove the DiffDog Server installation directory as well, run the following command:

```
sudo rm -rf /usr/local/Altova/DiffDogServer2018/
```
**Note:** The steps above do not remove the configuration data from /var/Altova/ DiffDogServer2018. Be aware that once the configuration data is removed, it cannot be recovered later.

## <span id="page-16-0"></span>**2.3 Windows**

## **2.3.1 Installing DiffDog Server**

### **System requirements**

- Windows 7 SP1 with Platform Update, Windows 8, Windows 10
- Windows Server 2008 R2 SP1 with Platform Update or newer  $\bullet$

### **Prerequisites**

Perform installation as a user with administrative privileges.

### **Installing DiffDog Server**

- 1. Download the installation file from the Altova Download Center ([https://www.altova.com/](https://www.altova.com/download) [download](https://www.altova.com/download)) and run it.
- 2. Optionally, select the installation language from the box in the lower left area of the wizard, and click **Next**. If necessary, you can change the language later from the command line.
- 3. Do one of the following:
	- a. If you haven't installed Altova LicenseServer yet, leave the default settings as is. The wizard will install the latest version of Altova LicenseServer on the computer where you are running the wizard.
	- b. If you haven't installed Altova LicenseServer yet and want to install Altova LicenseServer on another computer, clear the **Install Altova LicenseServer on this machine** check box, and then choose **Register Later**. In this case, you will need to install Altova LicenseServer and register DiffDog Server separately.
	- c. If Altova LicenseServer has already been installed on your computer but it has a lower version than the one indicated by the installation wizard, leave the default settings as is. In this case, the installation wizard will automatically upgrade your LicenseServer version with the one indicated on the dialog box. Note that the existing registration and licensing information will be preserved after the upgrade.
	- d. If Altova LicenseServer has already been installed on your computer or network, and if it has the same version as the one indicated by the wizard, do the following:
		- i. Clear the **Install Altova LicenseServer on this machine** check box.
		- ii. Under **Register this product with**, choose the Altova LicenseServer instance on which you want to register DiffDog Server, or choose **Register later**.
- 4. Click **Next**.
- 5. Optionally, define the port number on which HTTP clients can communicate with DiffDog Server. You can also change this setting later, see [Configuring](#page-21-0) the Server .

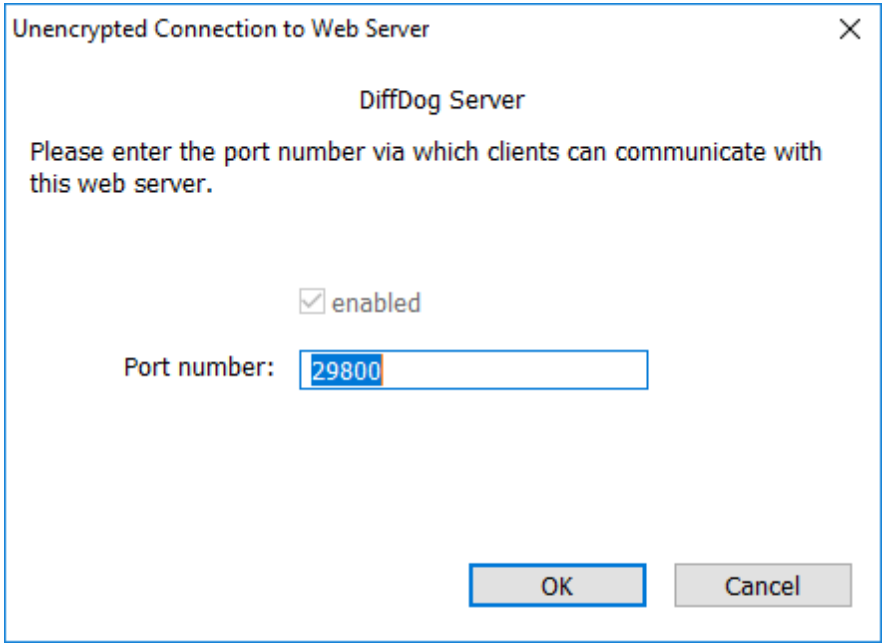

- 6. Optionally, define the Windows service configuration applicable to DiffDog Server. For more information, see [Configuring](#page-17-0) Windows Service Settings.
- 7. Follow the wizard instructions to complete the installation. When the installation completes, the Altova ServiceController icon ( $\mathbb{A}$ ) is added in the system notification area.

#### **Licensing DiffDog Server**

- 1. Ensure that the latest version of Altova LicenseServer [\(https://www.altova.com/](https://www.altova.com/licenseserver) [licenseserver](https://www.altova.com/licenseserver)) is installed and running either on the local machine or network.
- 2. If you haven't done so already during installation, register DiffDog Server with Altova LicenseServer. For this, you need to know either the host name or the IP address of the computer where LicenseServer runs. For example, if LicenseServer runs on 127.0.0.1, you can register it as follows:

DiffDogServer.exe licenseserver 127.0.0.1

3. Log on to LicenseServer administration interface and assign the license to the machine where DiffDog Server runs.

For more information, refer to Altova LicenseServer documentation ([https://www.altova.com/](https://www.altova.com/documentation) [documentation\)](https://www.altova.com/documentation).

## <span id="page-17-0"></span>**2.3.2 Configuring Windows Service Settings**

During the installation of DiffDog Server on a Windows operating system, it is possible to configure the following settings:

- $\bullet$ How should DiffDog Server start up as a Windows service: automatic, on demand, delayed automatic, or disabled.
- The operating system user account to be used by DiffDog Server as a Windows service: **Local System**, **Local Service**, **Network Service**, or **Other User**.
- If DiffDog Server is configured to run as **Other User**, you can set the username and  $\bullet$ password of this user, similar to how this is done in the Windows Services management console.

The settings have the same meaning as when you change the service properties from the Windows Services management console. To define the settings above during installation, click **Change** next to **Service configuration**.

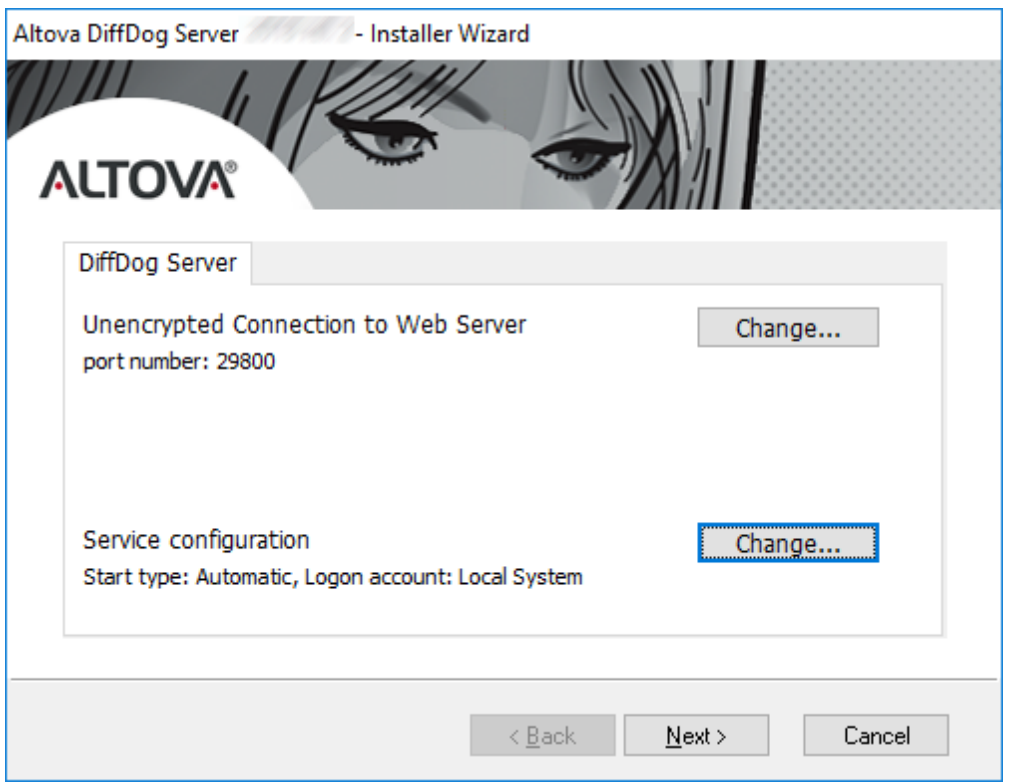

If you need to change these settings after installation, open the Windows Services management console, and then change the properties of the required service from there. To open the Windows Services management console, open a command line window and type Services.msc.

**Chapter 3**

**Configuring the Server**

# <span id="page-21-0"></span>**3 Configuring the Server**

Configuration of DiffDog Server involves setting the server configuration file—one such file in .ini format exists on the server machine in the application data directory:

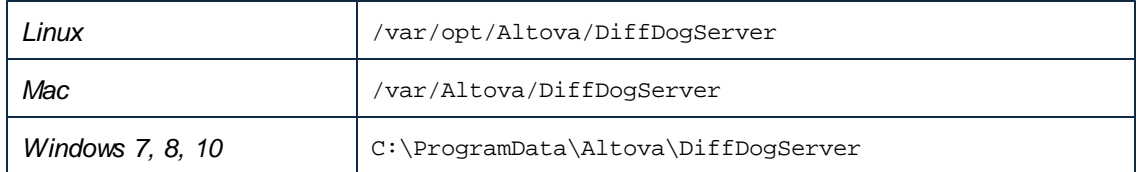

For typical scenarios where configuration of the server is required, see [Configuring](#page-22-0) the Server for Remote [Comparisons.](#page-22-0)

In addition, if you want to use DiffDog Server for remote comparisons, a client configuration file, also in .ini format, must be configured on each client machine that connects to DiffDog Server remotely.

You can change the settings available in configuration files by editing the files in a text editor. For reference to all settings available in these files, see:

- Server [Configuration](#page-24-0) File
- Client [Configuration](#page-26-0) File

After editing the server configuration file, restart DiffDog Server as a service.

For information about restarting DiffDog Server as a service, see:

- Starting and [Stopping](#page-33-0) Services (Linux)
- Starting and [Stopping](#page-34-0) Services (OS X / macOS)
- Starting and Stopping Services [\(Windows\)](#page-35-0)

## <span id="page-22-0"></span>**3.1 Configuring the Server for Remote Comparisons**

To enable remote DiffDog Clients to call DiffDog Server, take the following steps:

- 1. On the server machine, make sure that DiffDog Server is installed, licensed and running (see Setup on [Windows](#page-16-0), [Setup](#page-11-0) on Linux and Setup on [macOS](#page-14-0)).
- 2. On the server machine, define the HTTP host and port where DiffDog Server should be listening for client requests. By default, DiffDog Server is configured to listen to HTTP connections on the address and port specified in a server [configuration](#page-24-0) file. By editing the server configuration file, you can specify a different address and port. To make DiffDogServer accept incoming connections from other machines, ensure that the http.socket-host parameter is set to **0.0.0.0**.

Ensure that the host and port on the server machine are not blocked by the firewall. For example, on a Windows server, you can let an application through the firewall by editing the rules available in **Control Panel\All Control Panel Items\Windows Defender Firewall**.

- 3. Restart DiffDog Server as a service. For instructions, see:
	- Starting and [Stopping](#page-33-0) Services (Linux)
	- Starting and [Stopping](#page-34-0) Services (OS X/ macOS)
	- Starting and Stopping Services [\(Windows\)](#page-35-0)
- 4. Locate the **cmdlclient** subdirectory of the program installation directory and copy it to the client machine. You will find this directory at the following path:

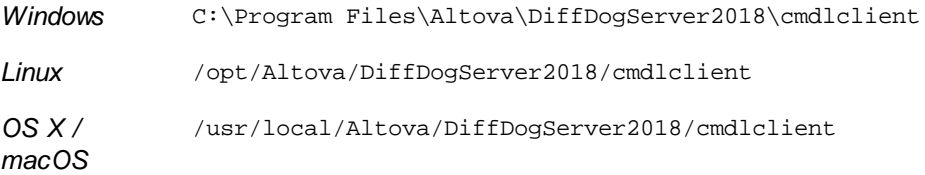

At minimum, you should copy the executable and the .ini configuration file available in the same directory; other files are optional. If you intend to call DiffDog Server remotely from more than one client machine, then copy the **cmdlclient** directory to each client machine that needs to call DiffDog Server.

If the client machine runs on a different operating system than the server machine, take the following steps:

a) Download the server installation package from the Altova download page [\(https://](https://www.altova.com/download) [www.altova.com/download](https://www.altova.com/download)) and install it on the client operating system. After installation, you will find the client files in the **cmdlclient** subdirectory relative to the program installation directory.

b) Copy the **cmdlclient** subdirectory to another location and uninstall the server package from the client machine.

5. On the client machine, edit the client [configuration](#page-26-0) file so that it points to the address and

port where DiffDog Server listens for HTTP requests. For example, let's assume that DiffDog Server listens on **192.0.2.0** and port **29800**. In this case, edit the client configuration file so that server.host and server.port parameters have these respective values.

On the client machine, you are now ready to call the remote DiffDog Server in order to compare some files or directories. For example, the command below will compare  $path\to\my\file1.txt$ on the client with path\to\my\file2.txt on the server, using text comparison mode. Note that, in order for diff command to work correctly, these file paths must actually exist on the client and server machine, respectively.

```
diffdogcmdlclient diff --client-left=path\to\client\file.txt --server-
right=path\to\server\file.txt --mode=text
```
When you run the command, DiffDog Client reads the connection details from the client configuration file, connects to DiffDog Server, and performs the comparison. As stated before, the configuration file must point to a host and port where DiffDog Server is up and running, and listens for HTTP requests.

## <span id="page-24-0"></span>**3.2 Server Configuration File**

After installation, DiffDog Server contains a server configuration file called **server\_config.ini** located in the application data directory. The application data directory depends on the operating system:

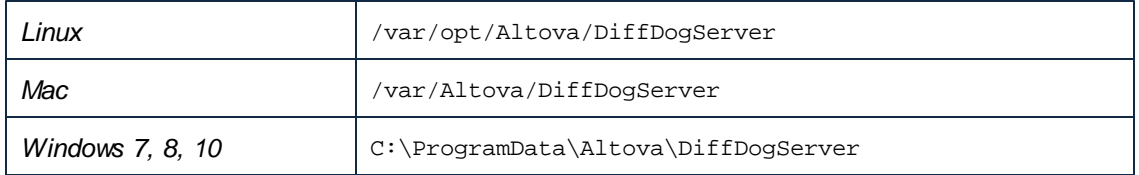

To create a DiffDog Server configuration file with the default configuration settings, run the **[createconfig](#page-41-0)** command.

A sample server configuration file is listed below.

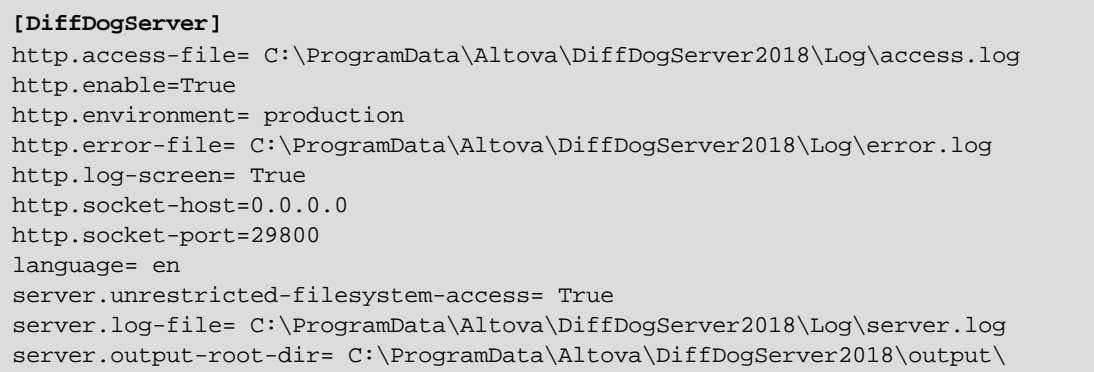

*server\_config.ini*

The server configuration file includes the following options.

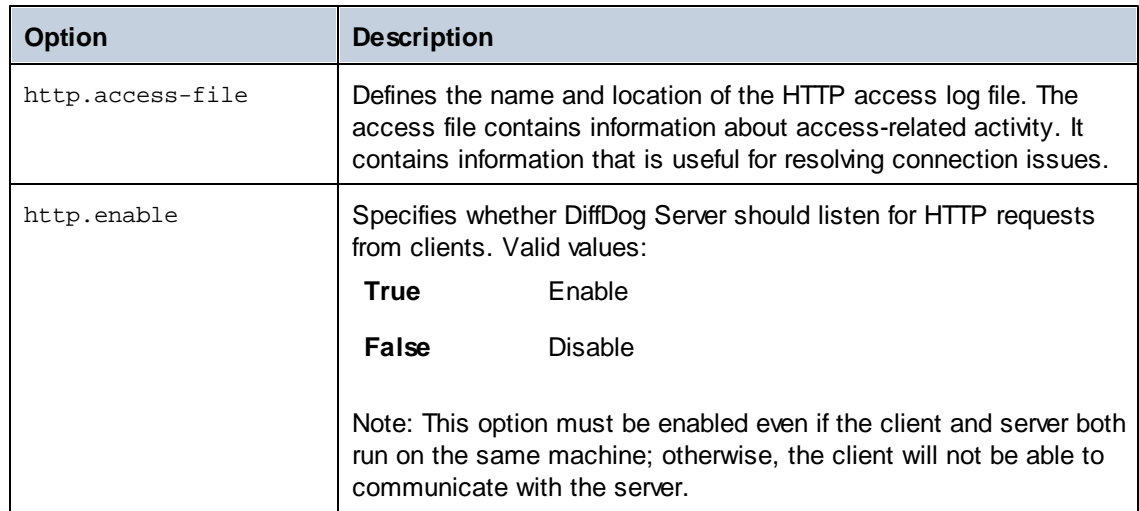

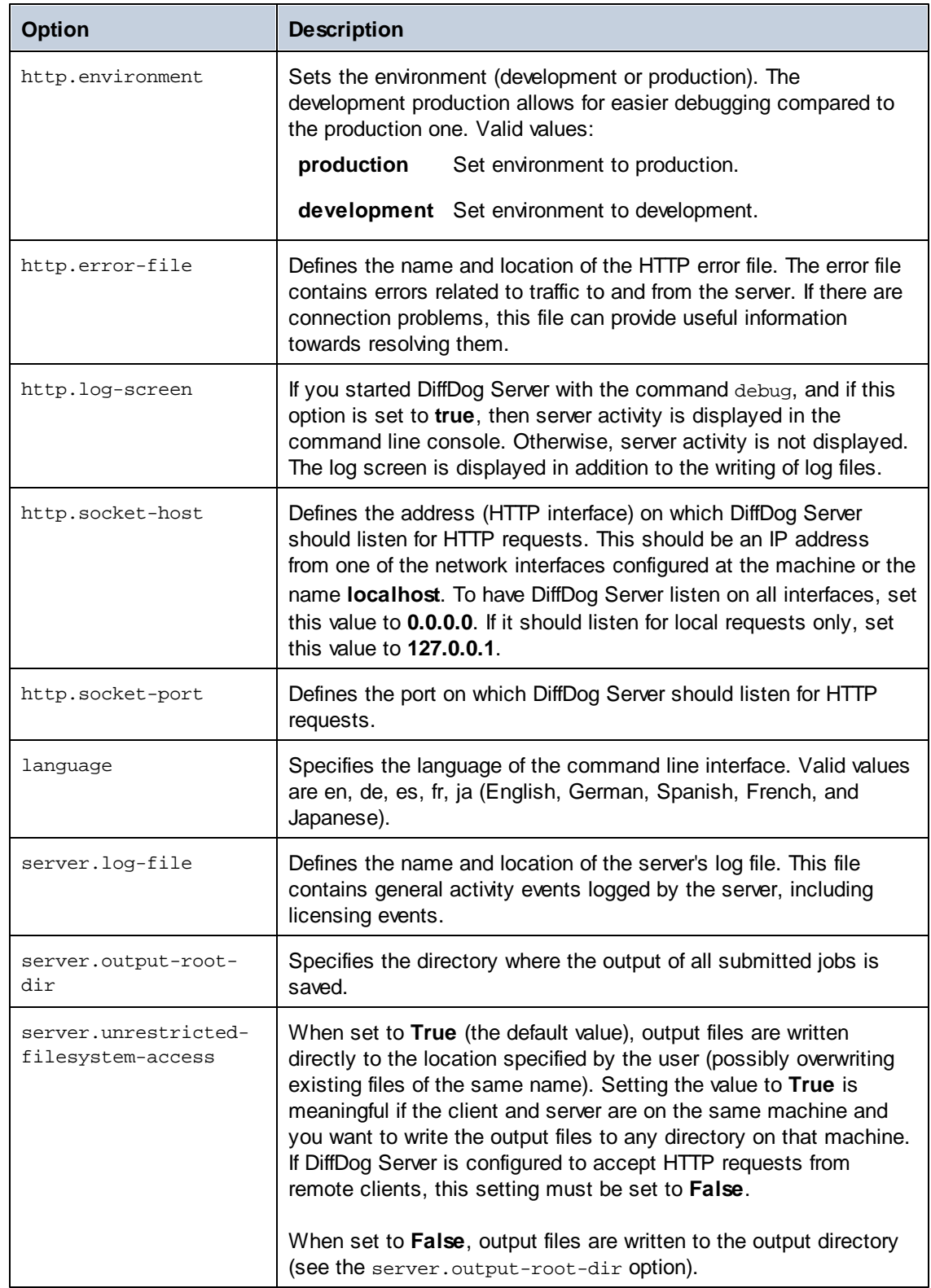

## <span id="page-26-0"></span>**3.3 Client Configuration File**

A client-side configuration file defines various configuration settings that affect comparisons and connectivity between DiffDog Command Line Client and a remote DiffDog Server. You must typically edit the client configuration file in order to achieve the following:

- Set up the communication between DiffDog Command Line Client and a remote DiffDog Server. In this case, the server.address and server.port parameters in the client configuration file must point to the machine where DiffDog Server runs.
- Change the language of the command line interface (for the client).
- Set default values for various options when you run a comparison. For example, if you don't specify a comparison mode (binary, text) when comparing files, the application will use the default comparison mode as it is configured in the client configuration file.
- Define XML filters. An XML filter is useful when you are comparing XML files. It lets you  $\bullet$ ignore attributes or elements with a specific name during comparison.
- Define directory filters. When you compare directories, a directory filter lets you include or ignore files or directories that follow a specific pattern.
- Other configuration options, as further described below.  $\bullet$

If you do not need the functionality above, there is no need to set up a client configuration file. Otherwise, you can find a sample client configuration file in the **cmdlclient** subdirectory relative to the program installation directory; it is called **client\_config.ini.sample**. To set up your custom configuration file, create a copy of **client\_config.ini.sample** and remove the **.sample** part from the file name.

When you run a comparison, you can set the path to the custom configuration file by setting the --c option. If you do not set the  $--c$  option, the DiffDog Command Line Client executable attempts to read the client configuration file from the same directory. If there is no configuration file in the same directory as the executable, the default values as described in the command line help and this documentation apply.

To view the current configuration, run the [showcfg](#page-71-0) command.

The client configuration file includes the options listed below.

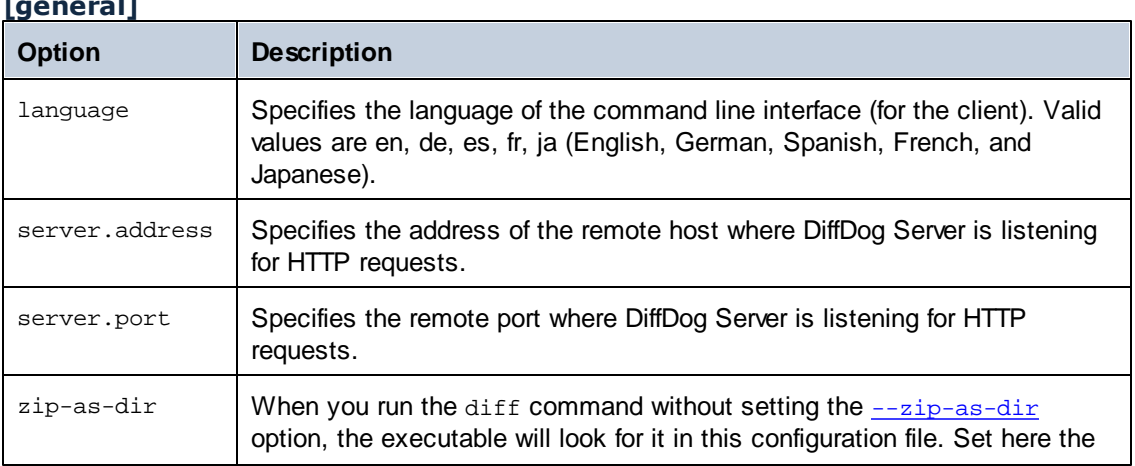

### **[general]**

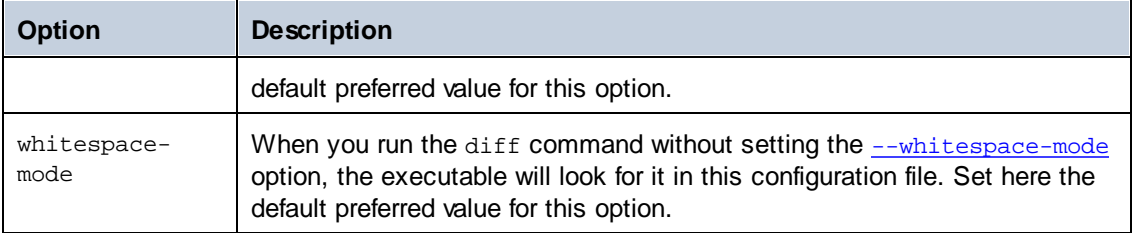

## **[file-types]**

When you run the [diff](#page-58-0) command without specifying a comparison mode through the --mode option (text, binary, or XML), the application decides the comparison mode automatically for each file based on extension (that is, --mode=auto). In the options below, you can define what file extensions should be treated as text, binary, or XML, whenever the comparison mode is not explicitly set.

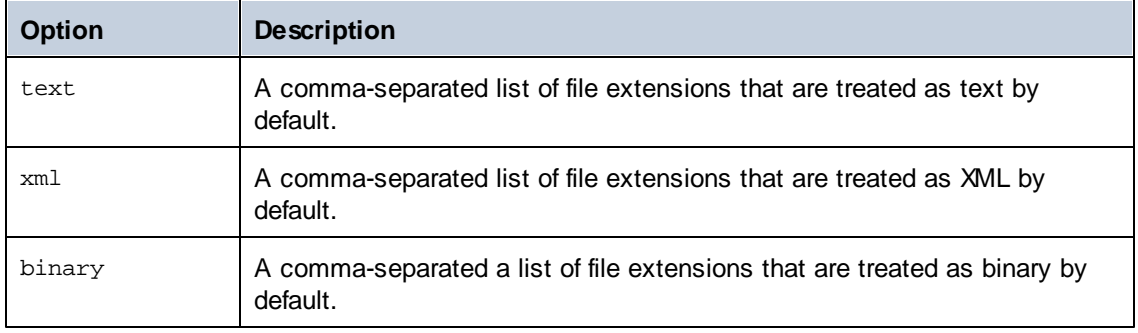

## **[xml]**

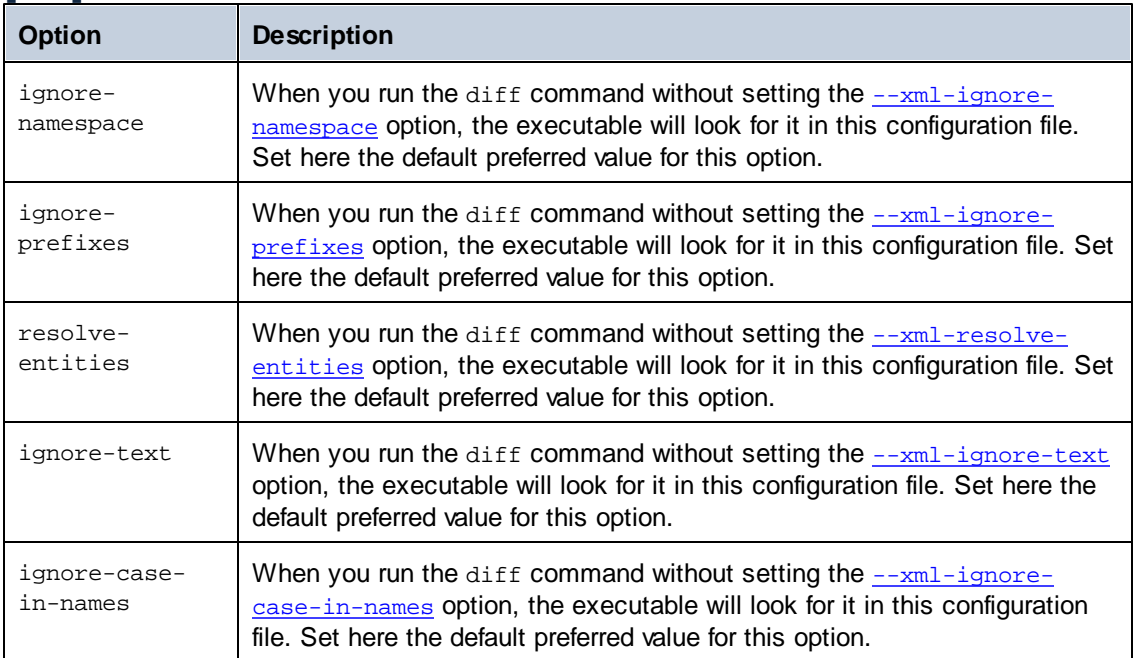

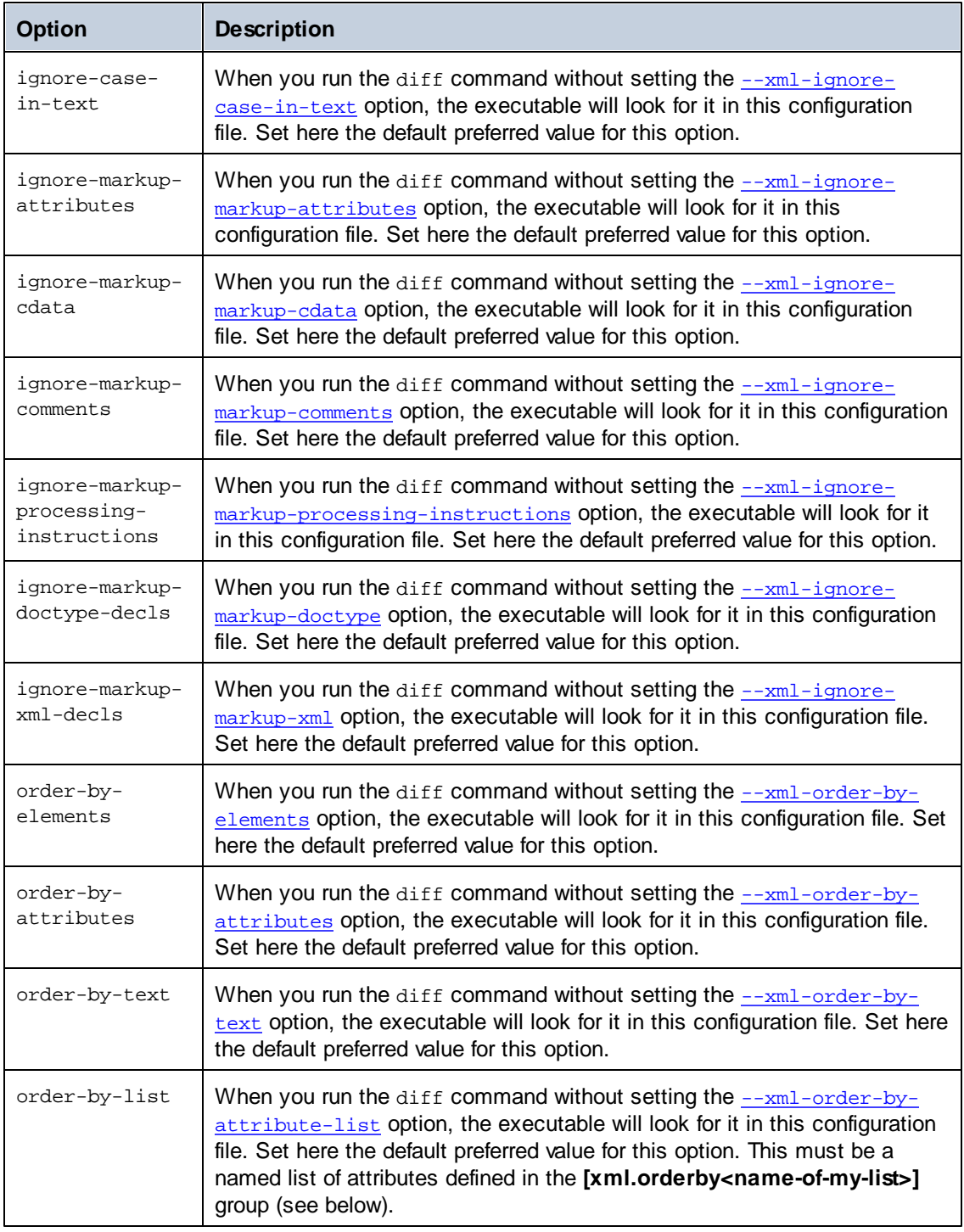

## **[xml.orderby:<identifier>]**

This option group represents a named list of XML attributes. When an XML comparison takes place, such a list will cause the XML elements to be ordered by specific attributes before comparison. For an example, see the  $\frac{-x}{-x}$ -order-by-attribute-list option. You can create multiple attribute lists, for example *[xml.orderby:list1]*, *[xml.orderby:list2]*, and so on. The name of each attribute list must be unique.

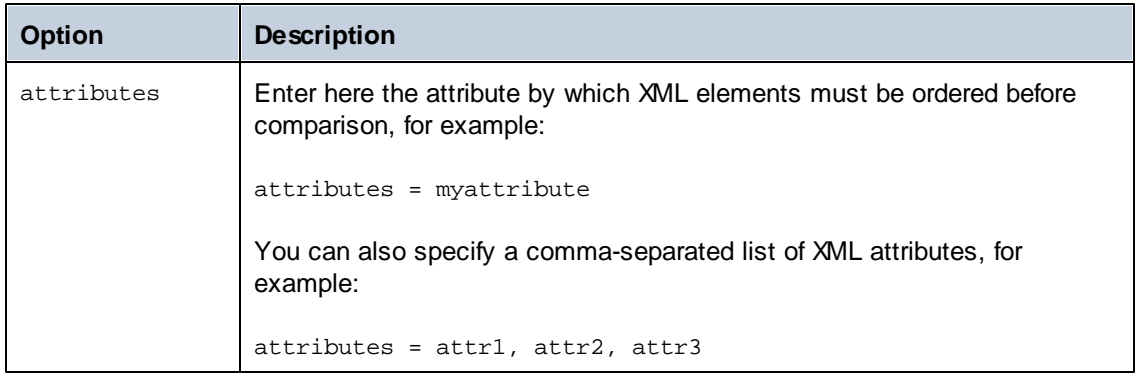

## **[xml.filter:<identifier>]**

This option group represents a filter that lets you ignore attributes or elements with a specific name during comparison. You can create multiple such option groups, for example *[xml.filter:filter1]*, *[xml.filter:filter2]*, and so on. The name of each option group must be unique.

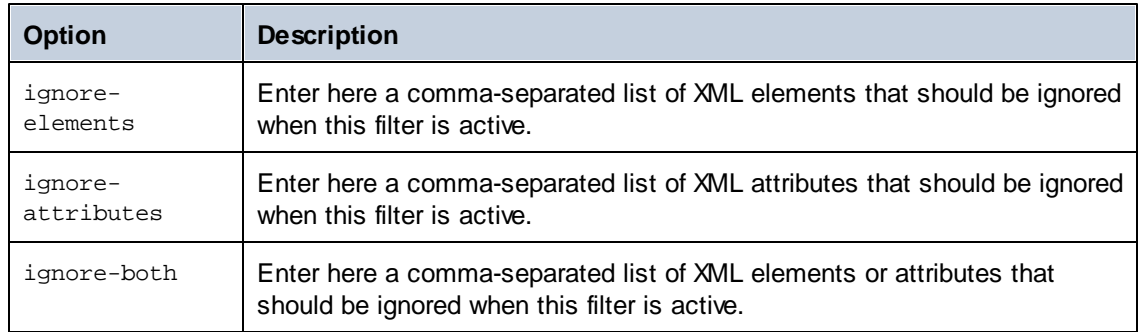

Once you define a filter in the configuration file, you can supply it at the command line using the **[--xml-filter](#page-62-1)** option.

## **[text]**

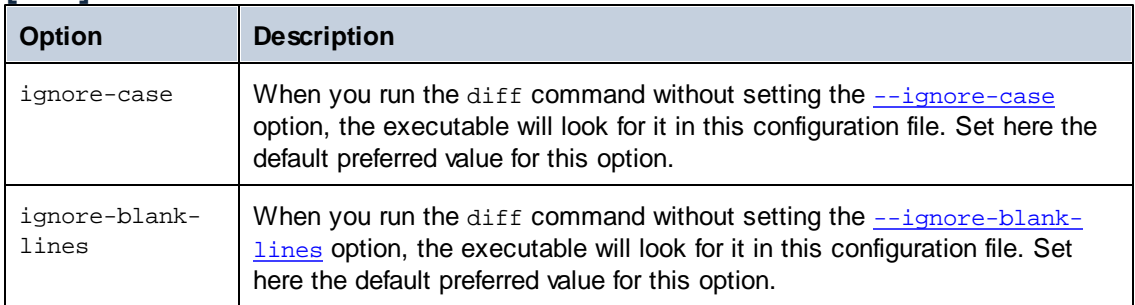

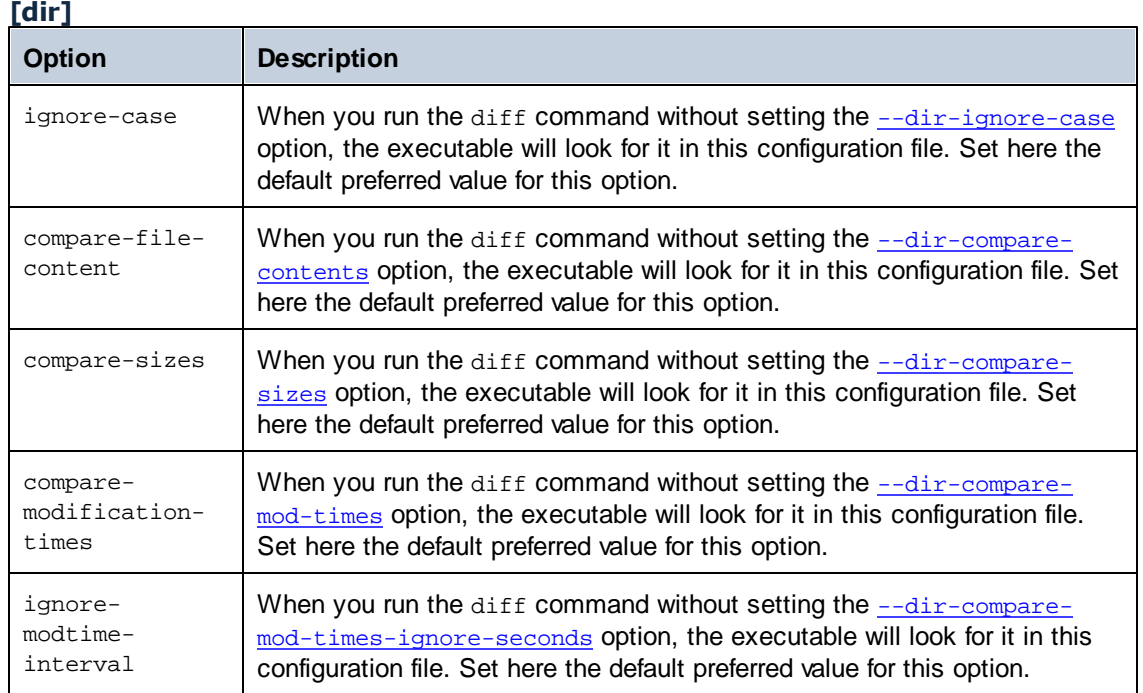

## **[dir.filter:<identifier>]**

This option group represents a filter that lets you include or ignore files or directories that follow a specific pattern. At the command line, you can specify directory filters using the **[--directory](#page-59-1)**[filter](#page-59-1) option. In the configuration file, you can create multiple such option groups, for example *[dir.filter:filter1]*, *[dir.filter:filter2]*, and so on. The name of each option group must be unique. Each option group can contain one or more of the following options:

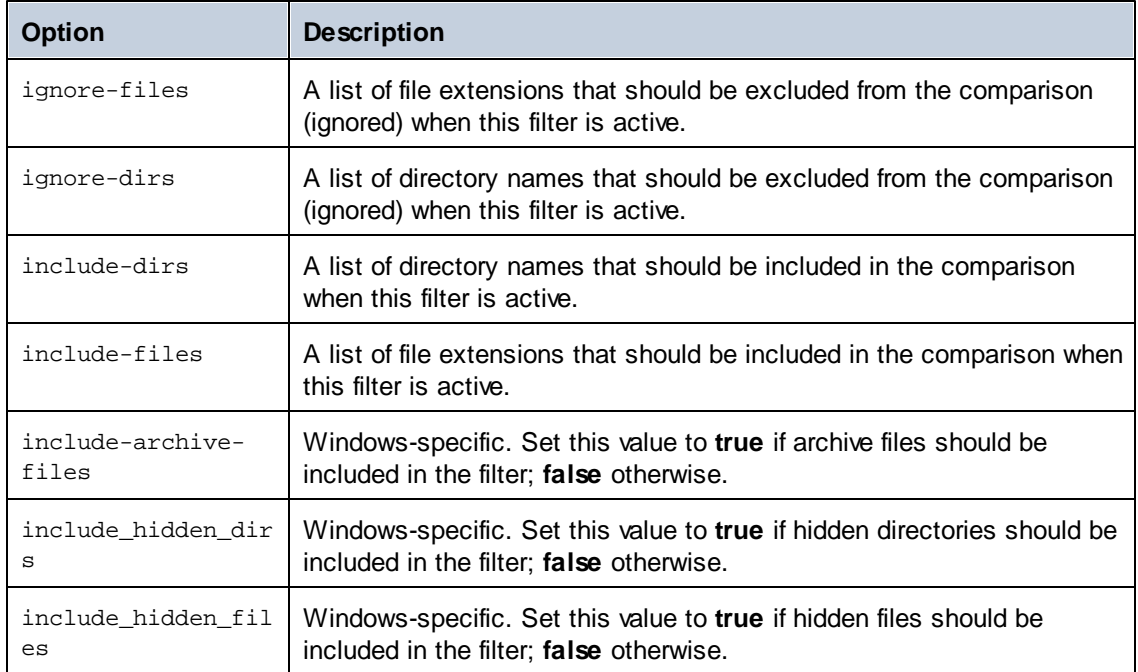

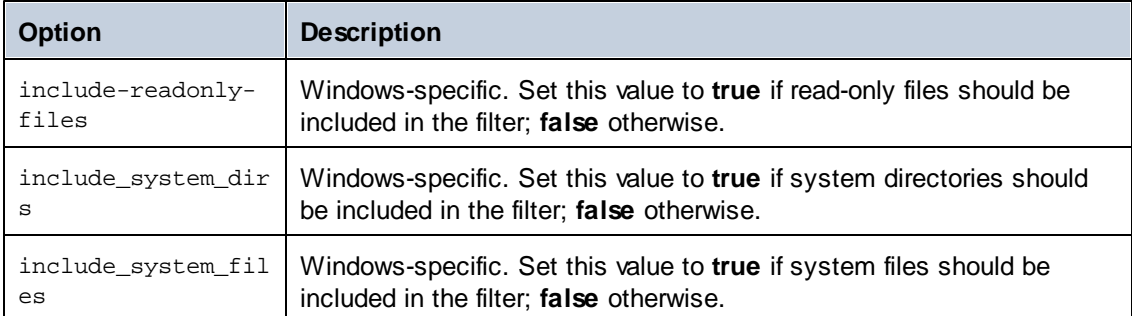

Note that the application contains a few built-in directory filters (and you don't need to create them since they will be recognized even if you didn't define them in the configuration file). You can however alter the definition of these filters in the configuration file, in which case your filter will override the built-in configuration. The built-in filters are as follows:

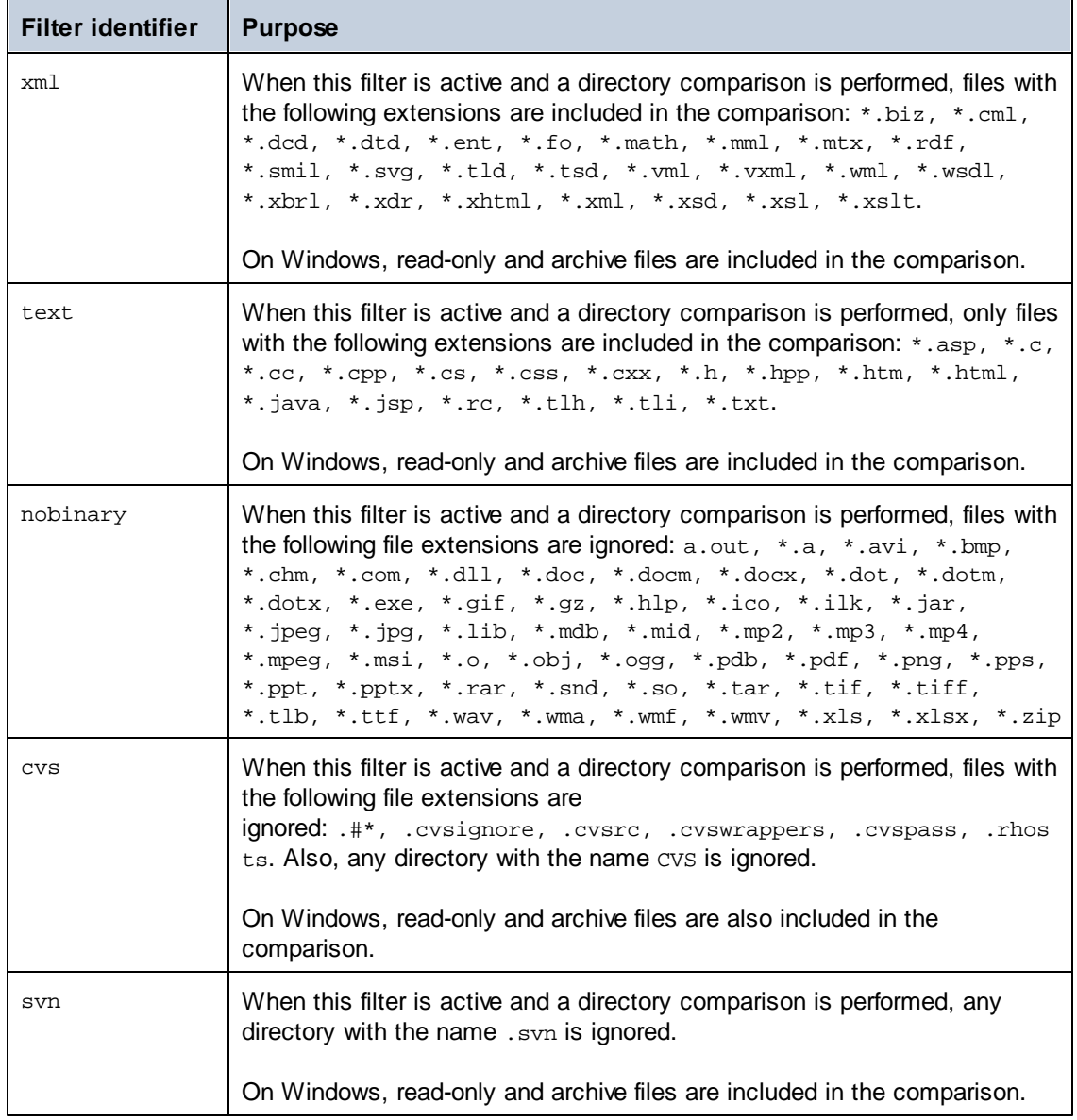

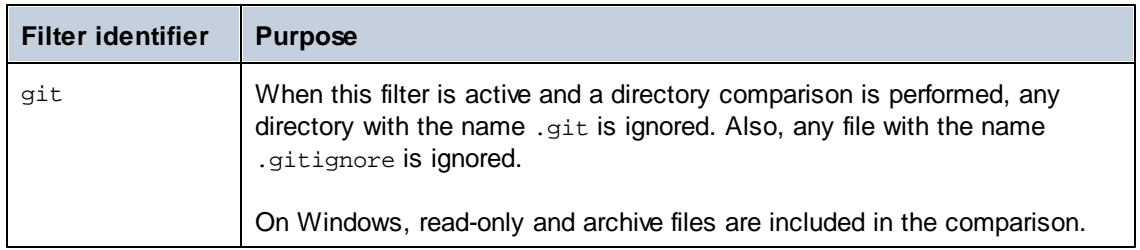

# <span id="page-33-0"></span>**3.4 Starting and Stopping Services (Linux)**

## **To start the service:**

 $\blacksquare$ 

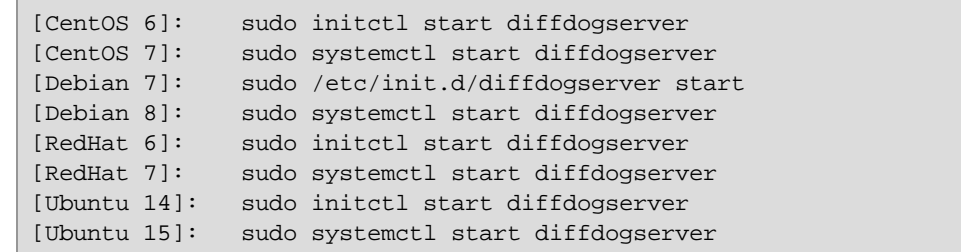

## **To stop the service:**

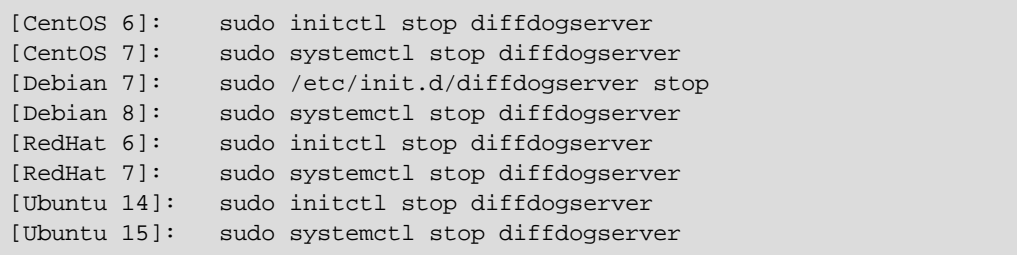

## <span id="page-34-0"></span>**3.5 Starting and Stopping Services (OS X / macOS)**

#### **To start the service:**

sudo launchctl load /Library/LaunchDaemons/ com.altova.DiffDogServer.plist

#### **To stop the service:**

sudo launchctl unload /Library/LaunchDaemons/ com.altova.DiffDogServer.plist

## <span id="page-35-0"></span>**3.6 Starting and Stopping Services (Windows)**

By default, the DiffDog Server services are automatically started when Windows starts. Follow the instructions below if you need to manage services manually.

## **To start the service:**

Click the ServiceController icon  $\begin{pmatrix} 1 & 1 \\ 0 & 0 \end{pmatrix}$  in the system notification area, and then select  $\bullet$  . **Altova DiffDog Server > Start service**.

## **To stop the service:**

Click the ServiceController icon ( $\frac{1}{2}$ ) in the system notification area, and then select  $\bullet$ **Altova DiffDog Server > Stop service**.

You can also start or stop the DiffDog Server services using the Microsoft Management Console (found under Control Panel > Administrative Tools > Services).
**Chapter 4**

**DiffDog Server Command Line**

# **4 DiffDog Server Command Line**

### *This section:*

- Default location of DiffDog Server [executable](#page-37-0)  $\bullet$
- Usage and list of CLI [commands](#page-37-1)  $\bullet$

### <span id="page-37-0"></span>**Default location of DiffDog Server executable**

Given below are the default locations of the DiffDog Server executable:

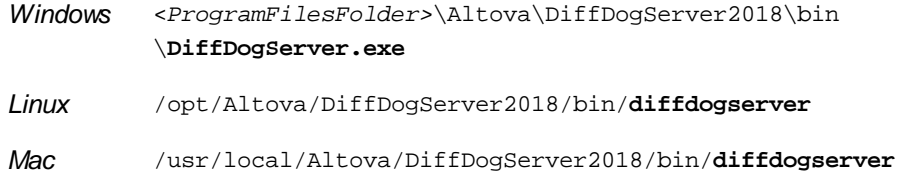

## <span id="page-37-1"></span>**Usage and list of CLI commands**

General command line syntax for DiffDogServer is:

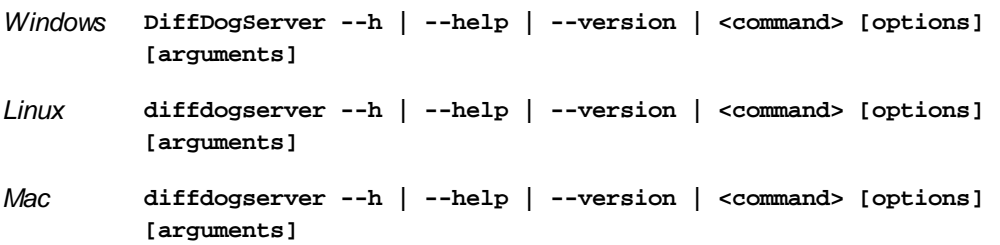

 $\bullet$  Casing and slashes on the command line

```
DiffDogServer on Windows
diffdogserver on Unix (Linux, Mac)
```
\* Note that lowercase (diffdogserver) works on all platforms (Windows, Linux, and Mac), while upper-lower (DiffDogServer) works only on Windows and Mac. \* Use forward slashes on Linux and Mac, backslashes on Windows.

where

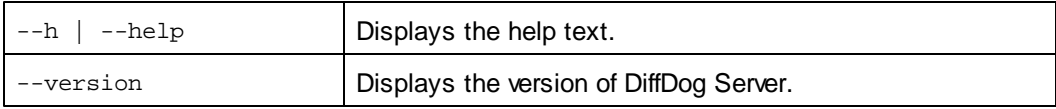

Valid CLI commands are listed below and are explained in the sub-sections of this section.

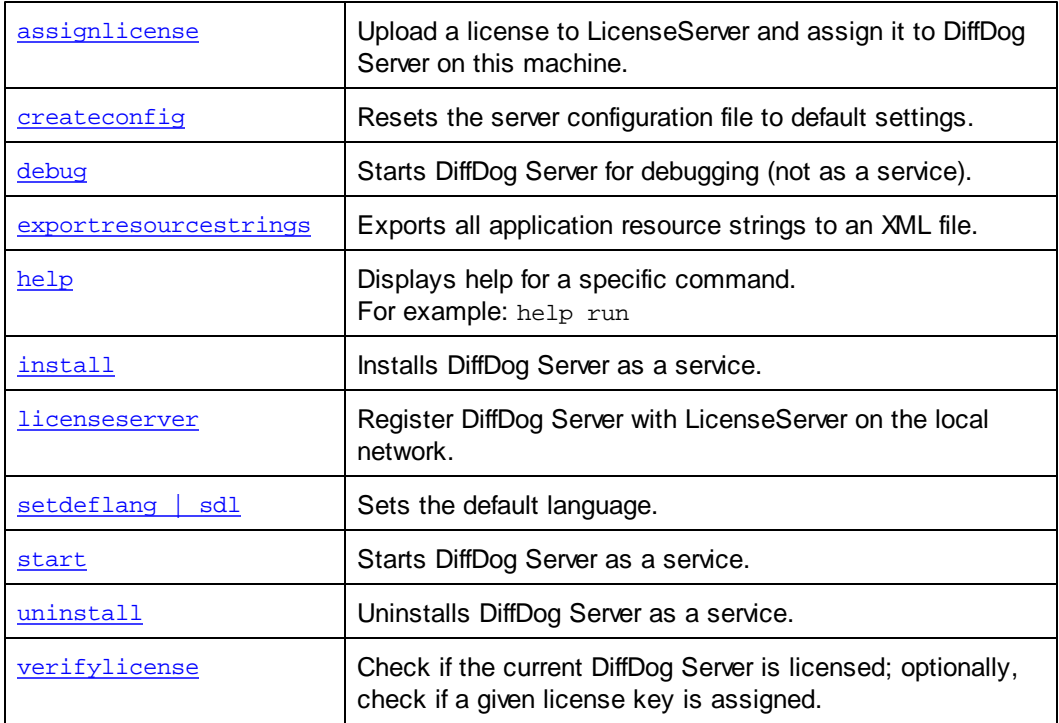

# <span id="page-39-0"></span>**4.1 assignlicense (Windows only)**

*This section:*

- [Command](#page-39-1) syntax  $\bullet$
- Command [description](#page-39-2)
- **[Examples](#page-39-3)**
- [Command](#page-40-0) options

### <span id="page-39-1"></span>**Command syntax**

*Windows* **DiffDogServer assignlicense [options]** *FILE*

**Note:** This command is supported only on Windows systems. It is not supported on Linux or Mac systems.

#### <span id="page-39-2"></span>**Command description**

On execution, the assignlicense command uploads the license file specified by the *FILE* argument to the registered LicenseServer, and assigns the license to DiffDog Server on this machine. The *FILE* argument takes the filepath of the license file.

The --test-only option allows you to upload to LicenseServer and validate the license, without assigning the license to DiffDog Server. *For details about licensing, see the LicenseServer documentation*.

### <span id="page-39-3"></span>**Examples**

Examples of the assignlicense command:

```
diffdogserver assignlicense C:\DiffDog Server12345.altova_licenses
diffdogserver assignlicense --test-only=true C:\DiffDog
Server12345.altova_licenses
```
The first command above uploads the specified license to LicenseServer and assigns it to DiffDog Server.

The second command uploads the specified license to LicenseServer and validates it, without assigning it to DiffDog Server.

 $\blacktriangleright$  Casing and slashes on the command line

```
DiffDogServer on Windows
diffdogserver on Unix (Linux, Mac)
```
\* Note that lowercase (diffdogserver) works on all platforms (Windows, Linux, and Mac),

while upper-lower (DiffDogServer) works only on Windows and Mac. \* Use forward slashes on Linux and Mac, backslashes on Windows.

### <span id="page-40-0"></span>**Command options**

Options are listed in their short forms (in the first column) and long forms (second column), together with their descriptions (third column). On the command line, one or two dashes can be used for both short and long forms.

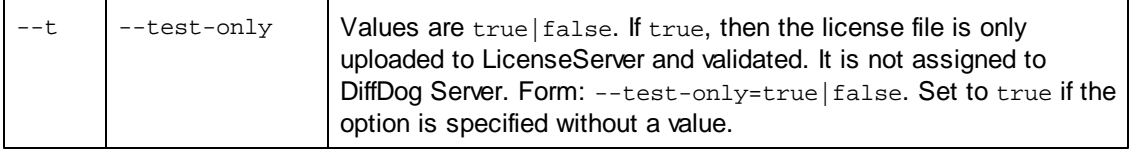

# <span id="page-41-0"></span>**4.2 createconfig**

This command creates a server configuration file with default settings for all options. Note that running this command without specifying the --f, --force option will overwrite any existing configuration file. If you do not want that, set the --f, --force option to **false**.

For more information about the configuration file, see Server [Configuration](#page-24-0) File.

### **Syntax**

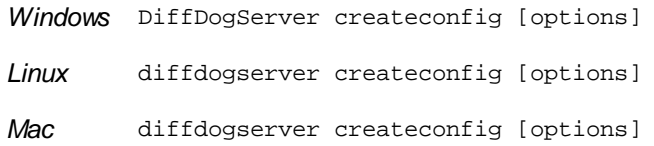

### **Options**

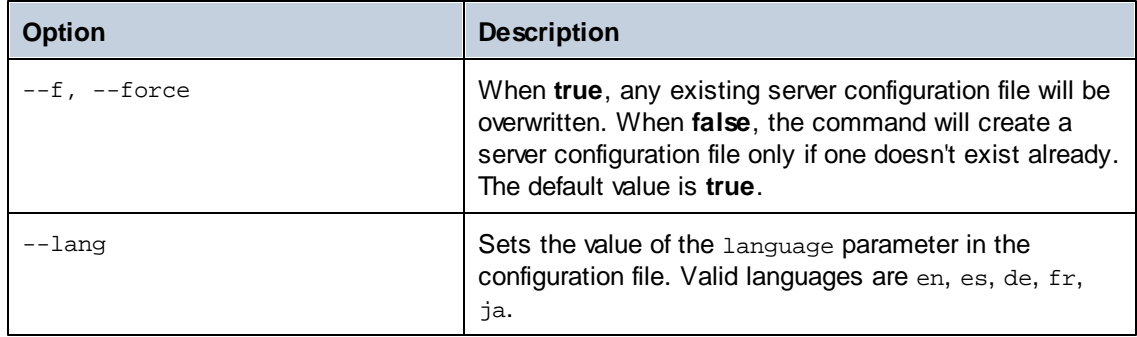

### **Examples**

To create a default configuration file and set the command line interface language to German, use:

DiffDogServer createconfig --lang=de

# <span id="page-42-0"></span>**4.3 debug**

*This section:*

- [Command](#page-42-1) syntax  $\bullet$
- $\bullet$ Command [description](#page-42-2)
- **[Examples](#page-42-3)**  $\bullet$

## <span id="page-42-1"></span>**Command syntax**

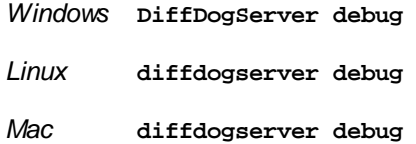

### <span id="page-42-2"></span>**Command description**

The **debug** command starts DiffDog Server for debugging—not as a service. To stop DiffDog Server in this mode, press **Ctrl+C**. The command takes no options.

# <span id="page-42-3"></span>**Examples**

Examples of the debug command:

**diffdogserver debug**

 $\bullet$  Casing and slashes on the command line

```
DiffDogServer on Windows
diffdogserver on Unix (Linux, Mac)
```
\* Note that lowercase (diffdogserver) works on all platforms (Windows, Linux, and Mac),

- while upper-lower (DiffDogServer) works only on Windows and Mac.
- \* Use forward slashes on Linux and Mac, backslashes on Windows.

# <span id="page-43-0"></span>**4.4 exportresourcestrings**

*This section:*

- [Command](#page-43-1) syntax  $\bullet$
- $\bullet$ **[Arguments](#page-43-2)**
- Command [description](#page-43-3)  $\bullet$
- **[Examples](#page-43-4)**
- Creating [localized](#page-44-0) versions of DiffDog Server

### <span id="page-43-1"></span>**Command syntax**

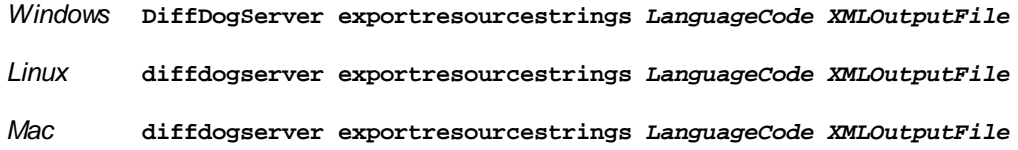

#### <span id="page-43-2"></span>**Arguments**

The exportresourcestrings command takes the following arguments:

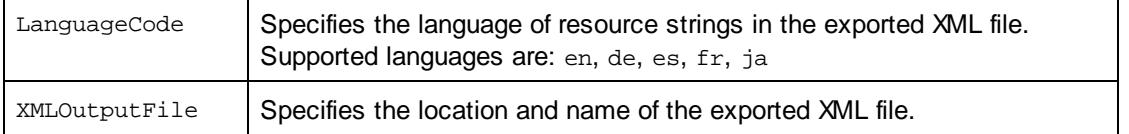

#### <span id="page-43-3"></span>**Command description**

The **exportresourcestrings** command outputs an XML file containing the resource strings of the DiffDog Server application. It takes two arguments: (i) the language of the resource strings in the output XML file, and (ii) the path and name of the output XML file. Allowed export languages (with their language codes in parentheses) are: English (en), German, (de), Spanish (es), French (fr), and Japanese (ja).

#### <span id="page-43-4"></span>**Examples**

An example of the exportresourcestrings command:

**diffdogserver exportresourcestrings de** *c:\Strings.xml*

This command creates a file called  $strings.xml$  at  $c:\$  that contains all the resource strings of

the DiffDog Server application in German.

 $\blacktriangleright$  Casing and slashes on the command line

**DiffDogServer** *on Windows* **diffdogserver** *on Unix (Linux, Mac)*

\* Note that lowercase (diffdogserver) works on all platforms (Windows, Linux, and Mac),

while upper-lower (DiffDogServer) works only on Windows and Mac.

\* Use forward slashes on Linux and Mac, backslashes on Windows.

### <span id="page-44-0"></span>**Creating localized versions of DiffDog Server**

You can create a localized version of DiffDog Server for any language of your choice. Five localized versions (English, German, Spanish, French, and Japanese) are already available in the C:\Program Files (x86)\Altova\DiffDogServer2018\bin folder, and therefore do not need to be created.

Create a localized version as follows:

- 1. Generate an XML file containing the resource strings by using the exportresourcestrings command (*see command syntax above*). The resource strings in this XML file will be one of the five supported languages: English  $(en)$ , German  $(de)$ , Spanish (es), French (fr), or Japanese (ja), according to the *LanguageCode* argument used with the command.
- 2. Translate the resource strings from one of the four supported languages into the target language. The resource strings are the contents of the  $\langle$ string> elements in the XML file. Do not translate variables in curly brackets, such as  $\{\text{option}\}$  or  $\{\text{product}\}.$
- 3. Contact Altova [Support](http://www.altova.com/support) to generate a localized DiffDog Server DLL file from your translated XML file.
- 4. After you receive your localized DLL file from  $\Delta$ ltova [Support,](http://www.altova.com/support) save the DLL in the  $c$ : \Program Files (x86)\Altova\<%APPFOLDER\bin folder. Your DLL file will have a name of the form DiffDogServer2018\_lc.dll. The Lc part of the name contains the language code. For example, in DiffDogServer2018\_de.dll, the de part is the language code for German (Deutsch).
- 5. Run the [setdeflang](#page-50-0) command to set your localized DLL file as the DiffDog Server application to use. For the argument of the [setdeflang](#page-50-0) command, use the language code that is part of the DLL name.
- **Note:** Altova DiffDog Server is delivered with support for five languages: English, German, Spanish, French, and Japanese. So you do not need to create a localized version of these languages. To set any of these languages as the default language, use DiffDog Server's [setdeflang](#page-50-0) command.

# <span id="page-45-0"></span>**4.5 help**

*This section:*

- [Command](#page-45-1) syntax  $\bullet$
- $\bullet$ Command [description](#page-45-2)
- **[Examples](#page-45-3)**
- The --help [option](#page-46-0)

### <span id="page-45-1"></span>**Command syntax**

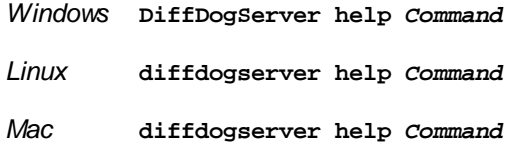

#### <span id="page-45-2"></span>**Command description**

The **help** command takes a single argument (*Command*): the name of the command for which help is required. It displays the correct syntax of the command and other information relevant to the correct execution of the command.

### <span id="page-45-3"></span>**Examples**

An example of the help command:

**diffdogserver help exportresourcestrings**

The command above contains one argument: the command exportresourcestrings, for which help is required. When the example command above is executed, information about the exportresourcestrings command will be displayed in the terminal.

 $\blacktriangleright$  Casing and slashes on the command line

```
DiffDogServer on Windows
diffdogserver on Unix (Linux, Mac)
```
\* Note that lowercase (diffdogserver) works on all platforms (Windows, Linux, and Mac), while upper-lower (DiffDogServer) works only on Windows and Mac.

# <span id="page-46-0"></span>**The --help option**

Help information about a command is also available by using the --help option with the command for which help information is required. For example, using the --help option with the exportresourcestrings command, as follows:

#### **diffdogserver exportresourcestrings --help**

achieves the same result as does using the help command with an argument of exportresourcestrings:

#### **diffdogserver help exportresourcestrings**

In both cases, help information about the exportresourcestrings command is displayed.

# <span id="page-47-0"></span>**4.6 install**

*This section:*

- [Command](#page-47-1) syntax  $\bullet$
- Ă Command [description](#page-47-2)
- **[Examples](#page-47-3)**

### <span id="page-47-1"></span>**Command syntax**

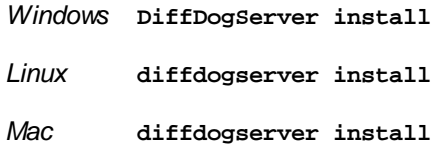

### <span id="page-47-2"></span>**Command description**

The install command installs DiffDog Server as a service on the server machine. The command takes no options.

Note that installing DiffDog Server as a service, does not automatically start the service. To start the service, use the [start](#page-52-0) command. To [uninstall](#page-53-0) DiffDog Server as a service, use the *uninstall* command.

# <span id="page-47-3"></span>**Examples**

Examples of the install command:

```
diffdogserver install
```
 $\bullet$  Casing and slashes on the command line

```
DiffDogServer on Windows
diffdogserver on Unix (Linux, Mac)
```
\* Note that lowercase (diffdogserver) works on all platforms (Windows, Linux, and Mac), while upper-lower (DiffDogServer) works only on Windows and Mac.

# <span id="page-48-0"></span>**4.7 licenseserver**

*This section:*

- [Command](#page-48-1) syntax  $\bullet$
- Command [description](#page-48-2)
- **[Examples](#page-48-3)**
- [Command](#page-49-0) options

#### <span id="page-48-1"></span>**Command syntax**

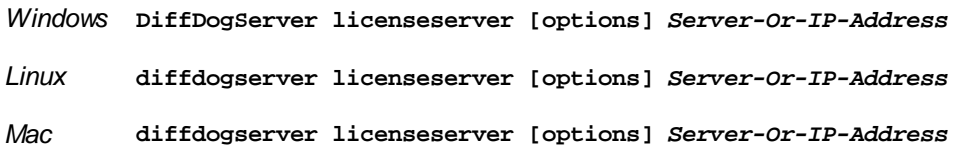

#### <span id="page-48-2"></span>**Command description**

On execution, the licenseserver command registers DiffDog Server with the LicenseServer specified by the *Server-Or-IP-Address* argument. *Server-Or-IP-Address* identifies the machine on the network on which Altova LicenseServer is installed and running. It can be the machine's name or its IP address.

For the licenseserver command to be executed successfully, the two servers must be connected on the network and LicenseServer must be running. You must have administrator privileges to be able to register DiffDog Server with LicenseServer.

Once DiffDog Server has been successfully registered with LicenseServer, you will receive a message to this effect. The message will also display the URL of the LicenseServer. You can now go to LicenseServer to assign DiffDog Server a license. *For details, see the LicenseServer documentation*.

#### <span id="page-48-3"></span>**Examples**

Examples of the licenseserver command:

```
diffdogserver licenseserver DOC.altova.com
diffdogserver licenseserver localhost
diffdogserver licenseserver 127.0.0.1
```
The commands above specify, respectively, the machine named DOC.altova.com, and the user's machine (localhost and 127.0.0.1) as the machine running Altova LicenseServer. In each case, the command registers DiffDog Server with the LicenseServer on the machine specified.

 $\bullet$  Casing and slashes on the command line

**DiffDogServer** *on Windows* **diffdogserver** *on Unix (Linux, Mac)*

\* Note that lowercase (diffdogserver) works on all platforms (Windows, Linux, and Mac), while upper-lower (DiffDogServer) works only on Windows and Mac.

\* Use forward slashes on Linux and Mac, backslashes on Windows.

#### <span id="page-49-0"></span>**Command options**

Options are listed in their short forms (in the first column) and long forms (second column), together with their descriptions (third column). On the command line, one or two dashes can be used for both short and long forms.

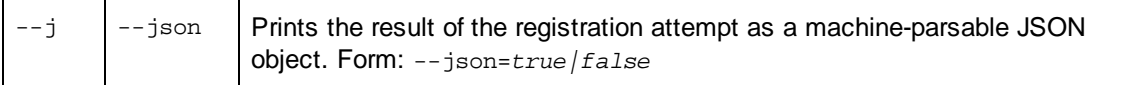

# <span id="page-50-0"></span>**4.8 setdeflang**

*This section:*

- [Command](#page-50-1) syntax  $\bullet$
- $\bullet$ Command [description](#page-50-2)
- **[Examples](#page-50-3)**  $\bullet$
- [Supported](#page-50-4) languages

#### <span id="page-50-1"></span>**Command syntax**

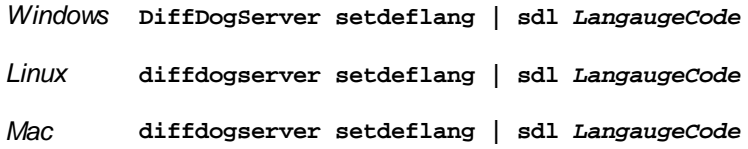

#### <span id="page-50-2"></span>**Command description**

The **setdeflang** command (short form is sdl) sets the default language of DiffDog Server. It takes a mandatory LanguageCode argument.

#### <span id="page-50-3"></span>**Examples**

An example of the setdeflang command:

**diffdogserver setdeflang DE**

The command above sets the default language for messages to German.

 $\bullet$  Casing and slashes on the command line

**DiffDogServer** *on Windows* **diffdogserver** *on Unix (Linux, Mac)*

\* Note that lowercase (diffdogserver) works on all platforms (Windows, Linux, and Mac), while upper-lower (DiffDogServer) works only on Windows and Mac.

\* Use forward slashes on Linux and Mac, backslashes on Windows.

#### <span id="page-50-4"></span>**Supported languages**

The table below lists the languages currently supported together with their language codes.

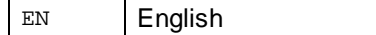

*© 2018 Altova GmbH*

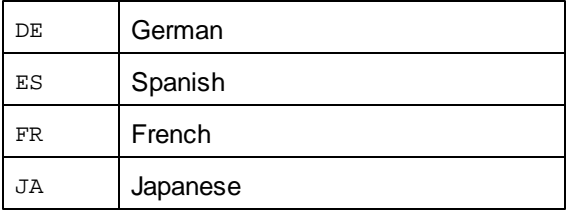

# <span id="page-52-0"></span>**4.9 start**

*This section:*

- [Command](#page-52-1) syntax  $\bullet$
- Command [description](#page-52-2)
- **[Examples](#page-52-3)**

# <span id="page-52-1"></span>**Command syntax**

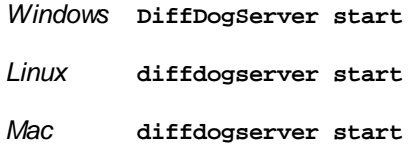

# <span id="page-52-2"></span>**Command description**

The start command starts DiffDog Server as a service on the server machine. The command takes no options.

Note that, if DiffDog Server is not [install](#page-47-0)ed as a service, you can install it with the *install* command. To [uninstall](#page-53-0) DiffDog Server as a service, use the *uninstall* command.

# <span id="page-52-3"></span>**Examples**

Examples of the start command:

**diffdogserver start**

 $\blacktriangleright$  Casing and slashes on the command line

**DiffDogServer** *on Windows* **diffdogserver** *on Unix (Linux, Mac)*

\* Note that lowercase (diffdogserver) works on all platforms (Windows, Linux, and Mac), while upper-lower (DiffDogServer) works only on Windows and Mac.

# <span id="page-53-0"></span>**4.10 uninstall**

*This section:*

- [Command](#page-53-1) syntax  $\bullet$
- Ă Command [description](#page-53-2)
- **[Examples](#page-53-3)**  $\bullet$

# <span id="page-53-1"></span>**Command syntax**

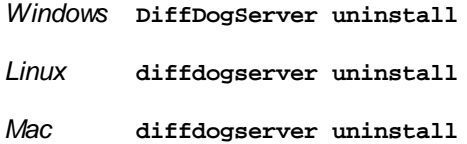

### <span id="page-53-2"></span>**Command description**

The uninstall command uninstalls DiffDog Server as a service on the server machine. The command takes no options.

To re-[install](#page-47-0) DiffDog Server as a service, use the install command.

# <span id="page-53-3"></span>**Examples**

Examples of the uninstall command:

**diffdogserver uninstall**

 $\bullet$  Casing and slashes on the command line

**DiffDogServer** *on Windows* **diffdogserver** *on Unix (Linux, Mac)*

\* Note that lowercase (diffdogserver) works on all platforms (Windows, Linux, and Mac), while upper-lower (DiffDogServer) works only on Windows and Mac.

# <span id="page-54-0"></span>**4.11 verifylicense (Windows only)**

*This section:*

- [Command](#page-54-1) syntax  $\bullet$
- Command [description](#page-54-2)
- **[Examples](#page-54-3)**
- [Command](#page-55-0) options

### <span id="page-54-1"></span>**Command syntax**

*Windows* **DiffDogServer verifylicense [options]**

**Note:** This command is supported only on Windows systems. It is not supported on Linux or Mac systems.

### <span id="page-54-2"></span>**Command description**

Checks whether the current product is licensed. Additionally, the --license-key option enables you to check whether a specific license key is already assigned to the product. *For details about licensing, see the LicenseServer documentation*.

### <span id="page-54-3"></span>**Examples**

Examples of the verifylicense command:

```
diffdogserver verifylicense
diffdogserver verifylicense --license-key=ABCDEFG-HIJKLMN-OPQRSTU-VWXYZ12-
3456789
```
The commands above check, respectively, whether the product has been licensed, and whether the product has been licensed with the license key given as the value of the --license-key option.

 $\blacktriangleright$  Casing and slashes on the command line

```
DiffDogServer on Windows
diffdogserver on Unix (Linux, Mac)
```
\* Note that lowercase (diffdogserver) works on all platforms (Windows, Linux, and Mac), while upper-lower (DiffDogServer) works only on Windows and Mac.

# <span id="page-55-0"></span>**Command options**

Options are listed in their short forms (in the first column) and long forms (second column), together with their descriptions (third column). On the command line, one or two dashes can be used for both short and long forms.

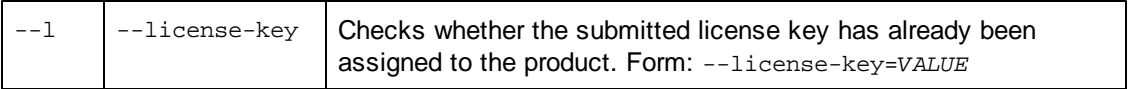

**Chapter 5**

**DiffDog Client Command Line**

# **5 DiffDog Client Command Line**

This chapter describes the commands exposed by the DiffDog Command Line Client.

- [diff](#page-58-0)
- [import](#page-69-0)
- [showcfg](#page-71-0)  $\bullet$

To display help for any of these commands directly at the command line, use:

```
DiffDogCmdlClient <command> --help
```
On Linux, use an all-lowercase to call the executable. In addition, on Linux and OS X / macOS, when you are inside the directory of the executable, you might need to add the prefix "./" before the name of the executable.

For the path to the DiffDog Command Line Client (abbreviated as *DiffDogCmdlClient*), see [How](#page-8-0) It [Works](#page-8-0).

# <span id="page-58-0"></span>**5.1 diff**

The diff command performs a side-by-side comparison of two files, directories, or URLs. The entities to be compared can be of different kinds (for example, you can compare a URL like **http:// server/file.txt** to a file path like **C:\file.txt**).

This command can also be called using the compare alias. You can use compare and  $diff$ interchangeably.

Most often, a comparison involves a "left" side and a "right" side to compare; however, three-way comparisons are also possible when comparing files or URLs (not directories). The files or directories to be compared can be on a machine where DiffDog Client runs or on the remote machine where DiffDog Server runs. A combined approach (comparison of local files or directories with remote ones) is also possible.

### **Syntax**

DiffDogCmdlClient diff [options] [path path [path]]

On Linux, use an all-lowercase to call the executable. In addition, on Linux and OS X / macOS, when you are inside the directory of the executable, you might need to add the prefix "./" before the name of the executable.

For the path to the DiffDog Command Line Client (abbreviated as *DiffDogCmdlClient*), see [How](#page-8-0) It [Works](#page-8-0).

# **Arguments**

*path*

A path may be a file or directory path, or a URL path in the format http://server/segment.

Supplying paths as arguments is just one of the two ways to pass input paths to the  $diff$ command. The second way to supply paths is by setting the options --client-left, --clientright, or --server-left, --server-right. Use the second approach if DiffDog Client does not run on the same machine as DiffDog Server.

In other words, if you set the options --client-left, --client-right, or --server-left, - server-right, then no paths must be specified as arguments. Otherwise, two paths exactly must be supplied as argument. (To perform a three-way comparison, three paths can be specified as arguments.)

Note that it is valid to compare files with URLs, for example, but not files and directories (or URLs and directories).

### **Options**

The options applicable to the diff command are listed below.

You can specify defaults for most of the options below in the client [configuration](#page-26-0) file. If you use a client configuration file, note the following:

- When an option is set at the command line but it is commented out in client  $\bullet$ configuration file, the command line option applies.
- When an option is set both at the command line and in client configuration file, the command line option applies.
- When an option is not set at the command line but is set (uncommented) in configuration file, the configuration file option applies.
- When an option is set neither at the command line nor in the configuration file, it takes the default value as described in the command line help and in the documentation below.

#### *--c, --config*

This option specifies the path to a client configuration file. For more information, see [Client](#page-26-0) [Configuration](#page-26-0) File.

If you do not set the --c option, the DiffDog Command Line Client executable attempts to read the client configuration file from the same directory. If there is no configuration file in the same directory as the executable, the default values as described in the command line help and this documentation apply.

#### *--cl, --client-left*

This option specifies the left side of the comparison (must be a path to a local file or directory).

#### *--cm, --client-middle*

This option is applicable in a 3-way comparison. It specifies the local path to the "middle" file (also known as the "common ancestor").

#### *--cr, --client-right*

This option specifies the right side of the comparison (must be a path to a local file or directory).

#### *--dc, --dir-compare-contents*

This option specifies if directory comparison should compare file contents in addition to any other options that might be set separately (such as file size and modification date). When this option is **false**, the comparison ignores file contents (this will result in a faster, though less accurate, comparison). By default, this option is **false**.

#### <span id="page-59-0"></span>*--df, --directory-filter*

This option is applicable for directory comparisons. Directory filters enable you to include or exclude certain files or sub-directories from the comparison based on criteria you define. Valid values for this option are directory filters as they are defined in the Client [Configuration](#page-26-0) File, in the **[dir.filter]** group. For example, if the configuration file defines a filter **[dir.filter:svn]**, use the following syntax to set the filter at the command line:

--directory-filter=svn

On Windows, when DiffDog is installed on the same machine as DiffDog Server, you can specify as option value any directory filter that already exists in DiffDog (either built-in or custom). For example, to set the built-in filter "No SVN directories" at the command line, use the following syntax:

--directory-filter="No SVN directories"

To view or create a directory filter in DiffDog:

- 1. On the **Tools** menu, click **DiffDog Options**.
- 2. Click the **Directory Comparison** tab.

For more information about creating directory filters with DiffDog, refer to DiffDog documentation (<https://www.altova.com/documentation>).

If the filter cannot be found, an error occurs and no comparison takes place.

#### *--di, --dir-compare-mod-times-ignore-seconds*

This option is applicable for directory comparisons. It specifies that directory comparison should ignore the given number of seconds (+/-) when comparing modification times. By default, it is set to **0**, which means the comparison will not ignore modification time differences.

#### *--dic, --dir-ignore-case*

This option is applicable for directory comparisons. By default, this value is **true**, which means that the comparison ignores the case in file or directory names. For example, a directory "SomeDir" would be equal to "somedir", or a file "somefile.txt" would be equal to "SomeFile.txt" (assuming that their content is also equal).

To take the case of file or directory names into account when comparing, set the option to **false**.

#### *--ds, --dir-compare-sizes*

This option is applicable for directory comparisons. When set to **true**, it specifies that directory comparison should compare files by size. Otherwise, this comparison criterion is ignored. By default, this option is **false**.

#### *--dt, --dir-compare-mod-times*

This option is applicable for directory comparisons. When set to **true**, it specifies that directory comparison should compare files within a directory by modification time. Otherwise, this comparison criterion is ignored. By default, this option is **false**.

#### *--ib, --ignore-blank-lines*

This option specifies if blank lines should be ignored in comparison. Valid values are **true** and **false**. By default, this value is **false**.

#### *--ic, --ignore-case*

This option is applicable to file comparisons. Valid values:

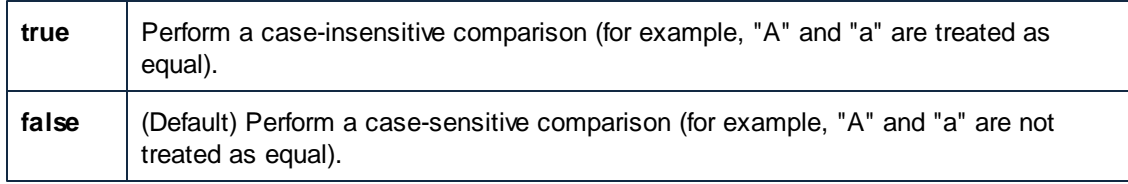

#### *--m, --mode*

This option specifies the comparison type to be performed. Valid values:

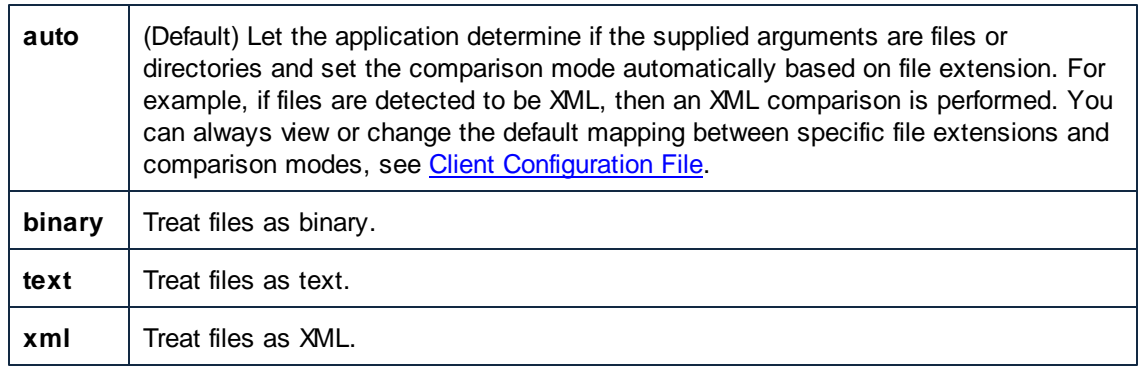

#### *--o, --output-file*

This option enables you to write the command output to a text file on the client machine. The value must specify a valid file path on the client machine. Use the --om option to set the output file format.

# *--om, --output-mode*

This option lets you specify the format in which the comparison output is to be created (text or XML). Valid values:

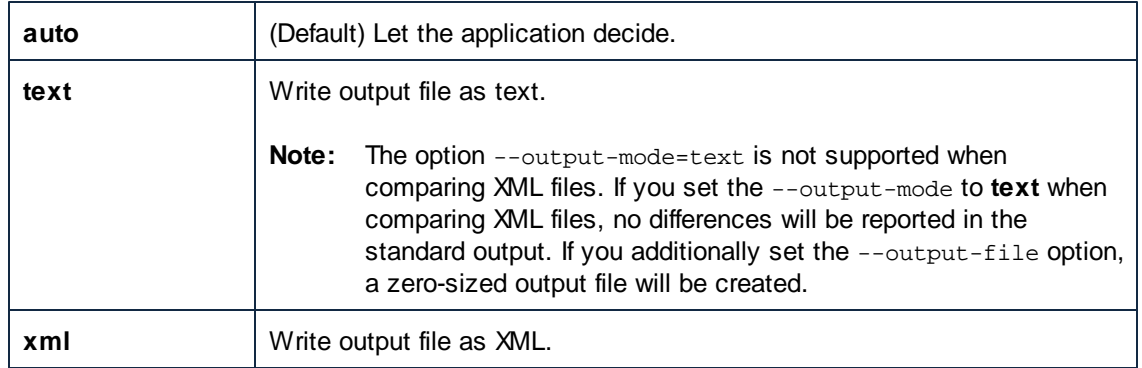

# *--port*

This option specifies the port on which DiffDog Server listens for requests. Setting this option is meaningful if DiffDog Server runs on a port other than the default **29800**. As an alternative to setting this option at the command line, you can set it in the Client [Configuration](#page-26-0) File. Note that, if you set this value at the command line, it takes precedence over the one defined in the configuration file.

### *--q, --quiet*

Prevents the standard output from being displayed at the command line. Valid values:

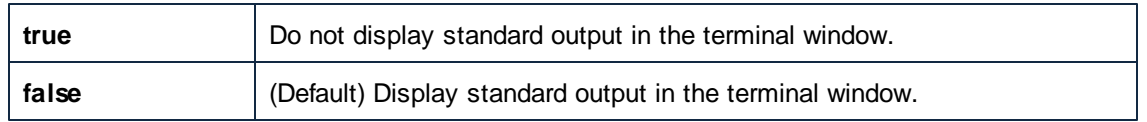

### *--s, --server-output-file*

This option enables you to write the command output to a text file on the server machine. The value must specify a valid file path on the server machine. Use the --om option to set the output file format.

#### *--server*

This option specifies the server address on which DiffDog Server listens for requests. Setting this option is meaningful if DiffDog Server runs on a server other than the default **localhost**. As an alternative to setting this option at the command line, you can set it in the Client [Configuration](#page-26-0) [File.](#page-26-0) Note that, if you set this value at the command line, it takes precedence over the one defined in the configuration file.

#### *--sl, --server-left*

This option enables you to add a remote path to the comparison. It specifies the left side of the comparison (a path to a file or directory accessible to the server).

#### *--sm, --server-middle*

This option enables you to add a remote path to the comparison. It specifies the middle side of the comparison (applicable in a 3-way comparison). The value must be a path to a file or directory accessible to the server.

#### *--sr, --server-right*

This option enables you to add a remote path to the comparison. It specifies the right side of the comparison (a path to a file or directory accessible to the server).

#### *--ws, --whitespace-mode*

This option is applicable when you compare text and XML files. It defines how whitespace characters should be treated for comparison. Whitespace characters are any of the following: space, tab, carriage return, and line feed. Not specifying this option means that whitespace characters are always relevant for comparison. Otherwise, set one of the following values:

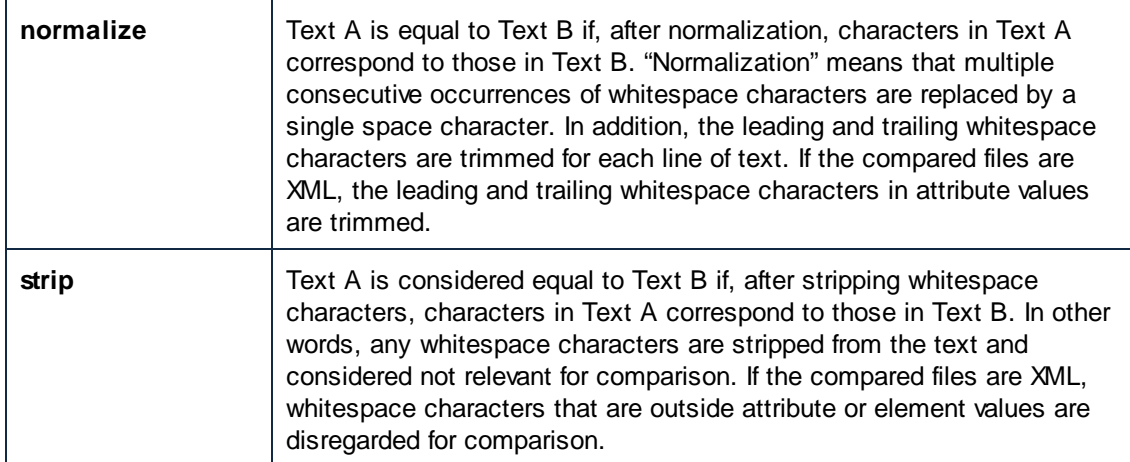

# <span id="page-62-0"></span>*--xf, --xml-filter*

This option is applicable for XML comparisons. An XML filter contains rules that ignore specific XML attributes or elements for comparison. Valid values for this option are XML filters as they are defined in the Client [Configuration](#page-26-0) File, in the **[xml.filter]** group. For example, if the configuration file defines a filter **[xml.filter:ignore-abc-elems]**, use the following syntax to set the filter at the command line:

```
--xml-filter=ignore-abc-elems
```
On Windows, when DiffDog is installed on the same machine as DiffDog Server, you can specify

as option value any XML filter created with DiffDog. To view or define an XML filter in DiffDog, take the following steps:

- 1. On the **Tools** menu, click **Comparison Options**.
- 2. Click the **XML** tab.
- 3. Locate the option **Filter out specific elements/attributes**, and the click the **Ellipsis** button .

For more information about creating XML filters with DiffDog, refer to DiffDog documentation (<https://www.altova.com/documentation>).

If the filter cannot be found, an error occurs and no comparison takes place.

#### *--xicin, --xml-ignore-case-in-names*

This option is applicable when comparing XML files. When set to **true**, a case-insensitive comparison of XML identifier names will be performed. For example, let's assume that you want to compare the following XML files:

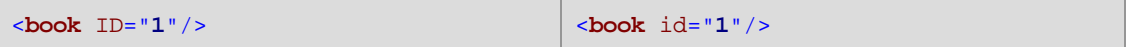

In the listing above, the attribute **ID** is uppercase in the left file and lowercase in the right file. If - xml-ignore-case-in-names=true, case is ignored, so the files above are treated as equal. By default, this option is **false**, which means files such as the ones above are not equal.

#### *--xicit, --xml-ignore-case-in-text*

This option is applicable when comparing XML files. When set to **true**, a case-insensitive comparison of non-markup text will be performed. For example, let's assume that you want to compare the following XML files:

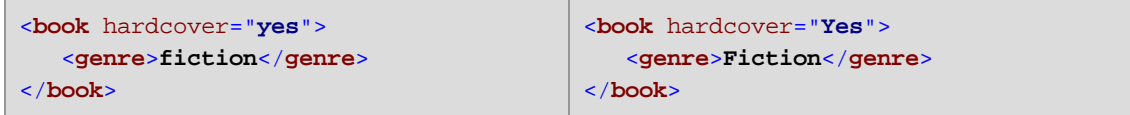

In the listing above, the value of attribute **hardcover** is lowercase in the left file and capitalised in the right file. The same is true for the value of the **genre** element. To treat these two files as equal, set --xml-ignore-case-in-text=true. By default, this option is **false**, which means files such as the ones above are not equal.

#### *--xima, --xml-ignore-markup-attributes*

This option is applicable when comparing XML files. Valid values:

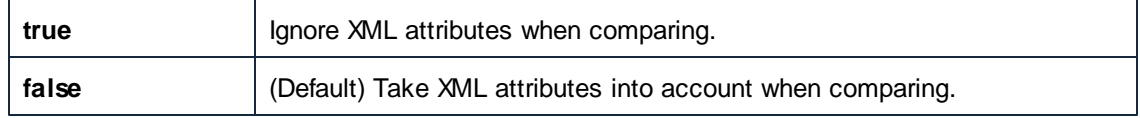

#### *--ximc, --xml-ignore-markup-comments*

This option is applicable when comparing XML files. Valid values:

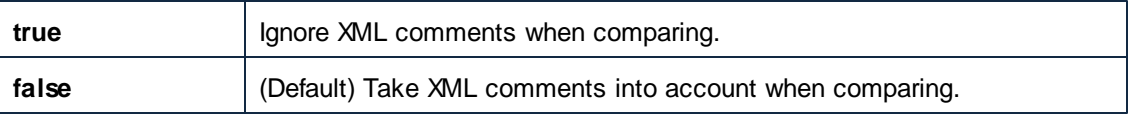

*--ximcd, --xml-ignore-markup-cdata*

This option is applicable when comparing XML files. Valid values:

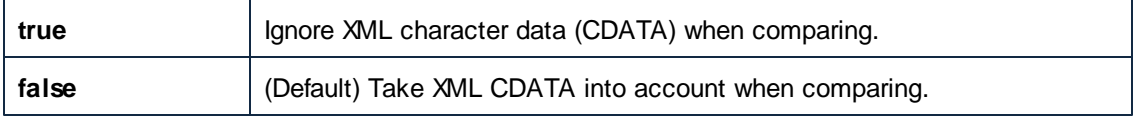

#### *--ximd, --xml-ignore-markup-doctype*

This option is applicable when comparing XML files. Valid values:

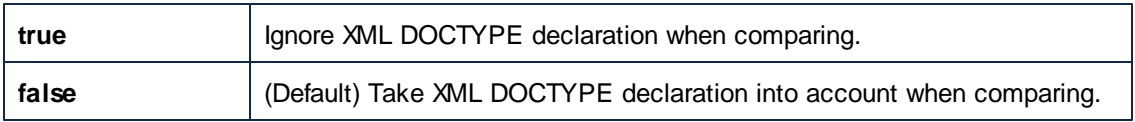

*--ximpi, --xml-ignore-markup-processing-instructions* This option is applicable when comparing XML files. Valid values:

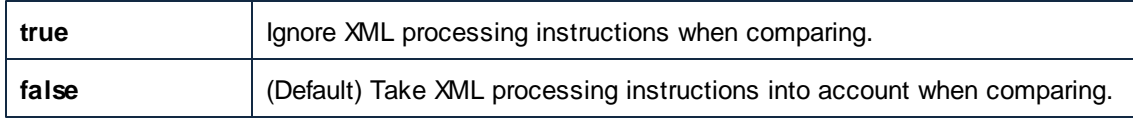

#### *--ximx, --xml-ignore-markup-xml*

This option is applicable when comparing XML files. Valid values:

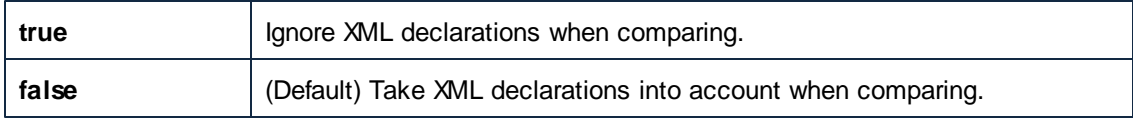

#### *--xins, --xml-ignore-namespace*

This option is applicable when comparing XML files. When set to **true**, XML namespaces will be ignored. By default, this option is **false**.

# *--xip, --xml-ignore-prefixes*

This option is applicable when comparing XML files. When set to **true**, XML prefixes will be ignored. By default, this option is **false**.

#### *--xit, --xml-ignore-text*

This option is applicable when comparing XML files. When set to **true**, the text content of XML nodes will be ignored for comparison. This is useful if you want to compare only the structure of two XML files, disregarding the actual node content. By default, this option is **false**.

#### *--xoba, --xml-order-by-attributes*

This option is applicable when comparing XML files. Set this option to **true** if you want all XML attributes to be ordered before comparison. For example, let's assume that you want to compare the following two XML files:

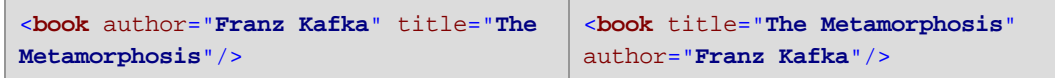

In the listing above, the order of attributes is different in both files, although the attributes are the same. If you set the option --xml-order-by-attributes to **true**, the application will order attributes before comparison, and, consequently, the files will be reported as equal. The default value is **false**, meaning that files are not equal if the order of attributes is not the same.

#### *--xobe, --xml-order-by-elements*

This option is applicable when comparing XML files. Set this option to **true** if you want all XML elements to be ordered before comparison. For example, let's assume that you want to compare the following two XML files:

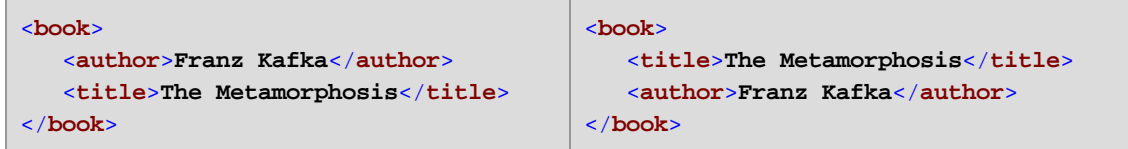

In the listing above, the left and right files contain exactly the same elements, only in a different order. If you set the option --xml-order-by-elements to **true**, the application will order all elements before comparison, and consequently, the files will be reported as equal. The default value is **false**, meaning that files are different if the order of elements is different.

#### <span id="page-65-0"></span>*--xobl, --xml-order-by-attribute-list*

This option is applicable when comparing XML files. There are instances where multiple elements have exactly the same name and attributes, but attribute values are different. To sort by specific attributes before comparing, set this option to a named list of attributes created in the [Client](#page-26-0) [Configuration](#page-26-0) File, in the **[xml.orderby:<name\_of\_your\_list>]** group.

For example, let's assume that you want to compare the following two XML files:

```
<data>
  <phone type="work" ext="111"/>
  <phone type="work" ext="222"/>
  <phone type="work" ext="333"/>
</data>
                                         <data>
                                           <phone type="work" ext="333"/>
                                            <phone type="work" ext="111"/>
                                            <phone type="work" ext="222"/>
                                         </data>
```
In the listing above, the left and right files are not equal. However, if you ordered all **phone** elements by **ext** attribute, then the files would become equal. To make such comparisons possible, first modify the client configuration file as follows:

```
;; an example attributes list
[xml.orderby:mylist]
attributes = ext
```
You can now run the diff command with the option --xml-order-by-attribute-list=mylist. When you do this, the application orders elements by **ext** attribute, and, as a result, the files are reported as equal. If the option --xml-order-by-attribute-list is not set, files such as the ones above would be reported as NOT equal.

As an alternative, to order by all attributes, set the option --xml-order-by-attributes=true instead of setting this option.

**Note:** If you set the --xml-order-by-attribute-list option, make sure to also set the -xml-order-by-elements=true.

On Windows, when DiffDog is installed on the same machine as DiffDog Server, you can set this option to a custom attribute list created in DiffDog. To view or create a custom attribute list in DiffDog:

- 1. On the **Tools** menu, click **Comparison Options**.
- 2. Click the **XML** tab.
- 3. Select the **Ignore order of child nodes** check box.
- 4. Click **Specific attributes**, and then click the **Ellipsis button**.

For more information about creating custom attribute lists with DiffDog, refer to DiffDog documentation ([https://www.altova.com/documentation\)](https://www.altova.com/documentation).

#### *--xobt, --xml-order-by-text*

This option is applicable when comparing XML files. There are instances where multiple elements have exactly the same name and attributes; only the text of elements is different. Set this option to **true** if you want to order such elements by their inner text before comparison. For example, let's assume that you want to compare the following files:

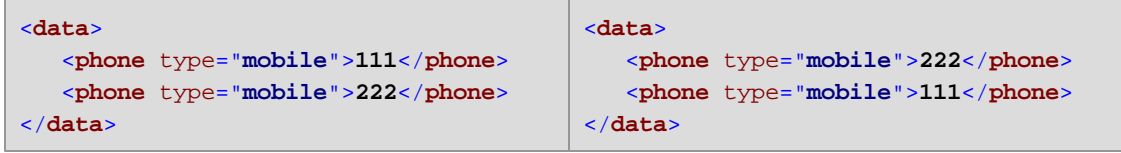

In the listing above, the left and right files are not equal. However, if you set the option --xmlorder-by-text to **true**, the application would order elements by their text, and, as a result, the files would be reported as equal. The default value is **false**, meaning that ordering of elements by text does not take place, and files such as the ones above are not equal.

**Note:** If you set the --xml-order-by-text option, make sure to also set the --xml-order-byelements=true.

#### *--xre, --xml-resolve-entities*

This option is applicable when comparing XML files. When set to **true**, then all entities in the document are resolved. Otherwise, the files are compared with the entities as is. By default, this option is **false**.

#### *--zd, --zip-as-dir*

This option is applicable when comparing ZIP files. When set to true, ZIP files will be treated as directories instead of binary files. By default, this option is **false**.

#### **Handling the output**

When you run a comparison, you can view the comparison result directly at the command line, or output it to a report in XML or text format. Set the --output-mode option to specify the output

format. Set the --output-file option to redirect the output to a file.

**Note:** When you compare files in binary mode (that is, when the option --mode=binary), DiffDog Server creates no output report, since listing differences is not meaningful for binary files. In such cases, check the %ERRORLEVEL% environment variable to view the comparison outcome.

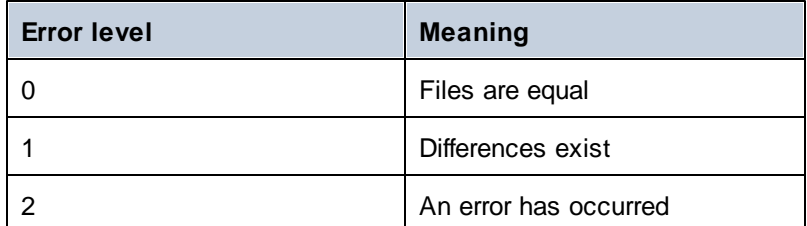

For example, the following Windows batch script compares two PDF files in binary mode. The % ERRORLEVEL% environment variable outputs the comparison outcome.

```
DiffDogCmdlClient diff "C:\book1.pdf" "C:\book2.pdf" --m=binary
ECHO %ERRORLEVEL%
```
#### **Examples**

To compare only local files or directories, supply them as arguments to the diff command. In this case, if you supply two arguments (for example, two file paths) to the  $diff$  command, the arguments will be interpreted in the following order: left side of the comparison, right side of the comparison.

DiffDogCmdlClient diff file1.txt file2.txt --mode=text

If you specify three arguments, a three-way comparison takes place, and the arguments are interpreted in this order: left side of the comparison, middle side, and then right side.

DiffDogCmdlClient diff file1.xml file2.xml file3.xml --mode=xml

**Note:** While not mandatory, for best results it is recommended to explicitly set the --mode option to either text, binary, or xml. Otherwise, the application would need to determine automatically whether you are comparing files or directories, which may lead to undesired results. In the first example above, the comparison mode is set to text since two text files are being compared. In the second example, it is set to xml since three XML files are being compared.

Alternatively, you can specify the left and right side of the comparison through options instead of arguments. For example, the command below compares two XML files on the machine where DiffDog Client runs, and both file paths are supplied as options (not arguments):

DiffDogCmdlClient diff --client-left=file1.xml --client-right=file2.xml

When the comparison paths are set as options, you can compare not only files local to the client

machine, but also remote files on the machine where DiffDog Server runs. For example, the command below compares two text files where the left one is on the client and the right one is on the server.

DiffDogCmdlClient diff --client-left=file1.txt --server-right=file2.txt

**Note:** The path syntax must be valid for the operating system where the file is. For example, if the client runs on Windows and the server runs on Linux, then a Windows-style path must be used for --client-left. Conversely, a Linux-style path must be used for - server-right.

To perform a three-way comparison, add a third option (either --client-middle or --servermiddle, depending on where the common ancestor file is). In the example below, the common ancestor file **file2.csv** is on the server machine while the left and right files (**file1.csv**, **file3.csv**) are on the client machine.

```
DiffDogCmdlClient diff --client-left=file1.csv --server-middle=file2.csv --
client-right=file3.csv
```
# <span id="page-69-0"></span>**5.2 import**

The import command runs a comparison provided that it is given a **\*.dirdif** (directory comparison) or **\*.filedif** (file comparison) file as argument. You can create such files with Altova DiffDog desktop application (<https://www.altova.com/diffdog>), by saving any file or directory comparison to a .filedif or .dirdif file.

When you run this command, the outcome of the comparison is reported by the return error code  $(0 = \text{no differences}, 1 = \text{difference}, 2 = \text{error})$ , similar to how it works with the  $\text{diff}$  command. The output is displayed directly at the command line, unless you suppress it with the  $-\text{quiet}$ option. You can optionally redirect the output (the comparison result) to a report file in XML or text format. The path of the report file is defined from the graphical user interface of DiffDog desktop application. Namely, in DiffDog, you can set the output path of a **.filedif** or **.dirdif** comparison as follows:

- 1. Open an existing .dirdif or .filedif file (or create a new comparison) in DiffDog.
- 2. On the **Tools** menu, click **Comparison Document Options**.
- 3. Do one of the following:
	- a. To use no redirection to a file, click **No Export** (this is the default option).
	- b. To redirect the report to a text file, click **Text file**, and then enter the path in the adjacent text box.
	- c. To redirect the report to an XML file, click **XML file**, and then enter the path in the adjacent text box.
- 4. On the **File** menu, click **Save As**, and then save the comparison as .filedif (or .dirdif, if applicable).

You can now run the .filedif or .dirdif file with DiffDog Server, as shown below.

### **Syntax**

```
DiffDogCmdlClient import comparison-file1 [comparison-file2 [comparison-
fileN]]
```
The import command can also be called using the load alias. You can use import or load interchangeably.

On Linux, use an all-lowercase to call the executable. In addition, on Linux and OS X / macOS, when you are inside the directory of the executable, you might need to add the prefix "./" before the name of the executable.

### **Arguments**

#### *comparison-file*

Specifies the path to a comparison file in .dirdif or .filedif format. The path of the comparison file can be absolute or relative to the current working directory. You can supply as many comparison files as arguments as required. This is limited only by the number of input characters supported by your command shell.

### **Options**

*--quiet, --q*

Prevents the standard output from being displayed at the command line. Valid values:

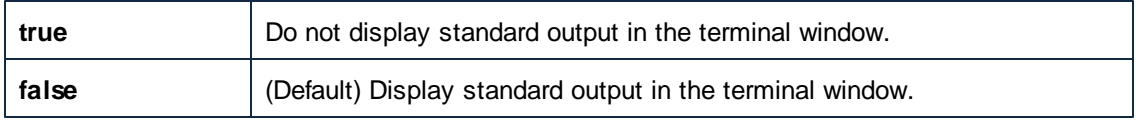

### **Example**

Assuming that you would like to run the comparison file **C:\DiffDog\Comparison1.filedif**, use the following command:

DiffDogCmdlClient import C:\DiffDog\Comparison1.filedif

Assuming that you would like to run the comparison file **Comparison1.filedif** and **Comparison2.dirdif** (both located in **C:\DiffDog** directory), use the following command:

```
DiffDogCmdlClient import C:\DiffDog\Comparison1.filedif C:\DiffDog
\Comparison2.dirdif
```
# <span id="page-71-0"></span>**5.3 showcfg**

The showcfg command outputs all the current DiffDog Client options in a human readable form. The listed options are grouped into the following categories:

- $\bullet$ **Application** - This group lists any options that you've defined in the client [configuration](#page-26-0) [file](#page-26-0)
- **Registry** (Windows-specific) This group lists options that exist in the Windows registry. This is the case if DiffDog is installed on the same machine. Any custom XML or directory filters that you created in DiffDog also appear here, see the [--directory](#page-59-0)[filter](#page-59-0) and [--xml-filter](#page-62-0) options. Any "order by" attribute lists that you created in DiffDog also appear here, see the [--xml-order-by-attribute-list](#page-65-0) option.
- **Built-In** This group lists options that are built into the executable. The application will  $\bullet$ default to these options when no others exist.

### **Syntax**

DiffDogCmdlClient showcfg [options] [all]

On Linux, use an all-lowercase to call the executable. In addition, on Linux and OS X / macOS, when you are inside the directory of the executable, you might need to add the prefix "./" before the name of the executable.

### **Arguments**

*all* Output all configuration options. This argument is optional.

# **Options**

The options applicable to the showcfg command are listed below.

*--c, --config*

This option specifies the path to a client configuration file. For more information, see [Client](#page-26-0) [Configuration](#page-26-0) File.
# **Index**

# **C**

#### **Command line usage, 38 Commands,** exportresourcestrings, 44 help, 46 licenseserver, 49 setdeflang, 51 **compare,** as command, 59 **Configuration,** client configuration file, 27 server configuration file, 25

## **D**

**diff,** as command, 59 **DiffDog Server,** features, 7 how it works, 9 system requirements, 7

#### **E**

**exportresourcestrings command, 44**

### **H**

**help command, 46**

# **L**

**licenseserver command, 49 Linux,**

installing DiffDog Server on, 12 starting and stopping the DiffDog Server service, 34 uninstalling DiffDog Server from, 13 viewing currently installed products, 13 **load,** as command, 70 **Localization, 44, 51**

### **M**

#### **macOS,**

installing DiffDog Server on, 15 starting and stopping the DiffDog Server service, 35 uninstalling DiffDog Server from, 16

# **O**

#### **OS X,**

installing DiffDog Server on, 15 starting and stopping the DiffDog Server service, 35 uninstalling DiffDog Server from, 16

# **R**

**run,** as command, 70

### **S**

**Service,** configuration on Windows, 18 **setdeflang command, 51**

# **W**

**Windows,**

configuring DiffDog Server as a service, 18 installing DiffDog Server on, 17 starting and stopping the DiffDog Server service, 36